## Inspiron 15 3000 Series Servisni priručnik (s optičkim pogonom)

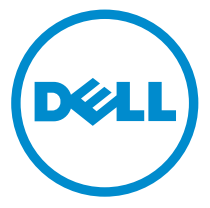

Model računala: Inspiron 15–3552 Regulativni model: P47F Regulativna vrsta: P47F003

# Napomene, oprezi i upozorenja

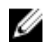

NAPOMENA: NAPOMENA ukazuje na važne informacije koje vam pomažu da koristite svoje računalo na bolji način.

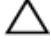

OPREZ: MJERA OPREZA označava moguće oštećenje hardvera ili gubitak podataka i otkriva kako izbjeći te probleme.

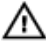

UPOZORENJE: UPOZORENJE označava moguće oštećenje imovine, osobne ozljede ili smrt.

Autorsko pravo **©** 2016 Dell Inc. Sva prava pridržana. Ovaj proizvod zaštićen je američkim i medunarodnim zakonom o autorskom pravu i intelektualnom vlasništvu. Dell™ i logotip Dell u zaštitni znakovi tvrtke Dell Inc. u Sjedinjenim Američkim Državama i/ili drugim sudskim nadležnostima. Svi ostali znakovi i nazivi koji su navedeni ovdje mogu predstavljati zaštićene znakove odgovarajućih tvrtki.

2015–12

Rev. A00

# Sadržaj

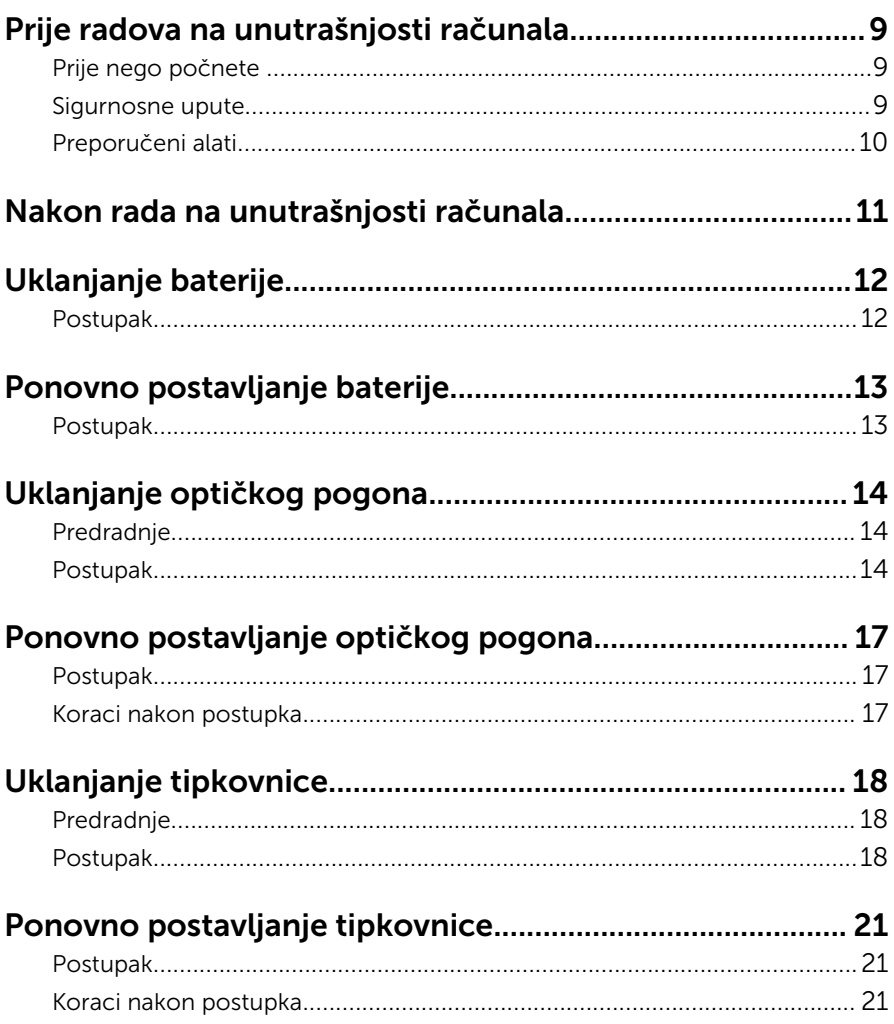

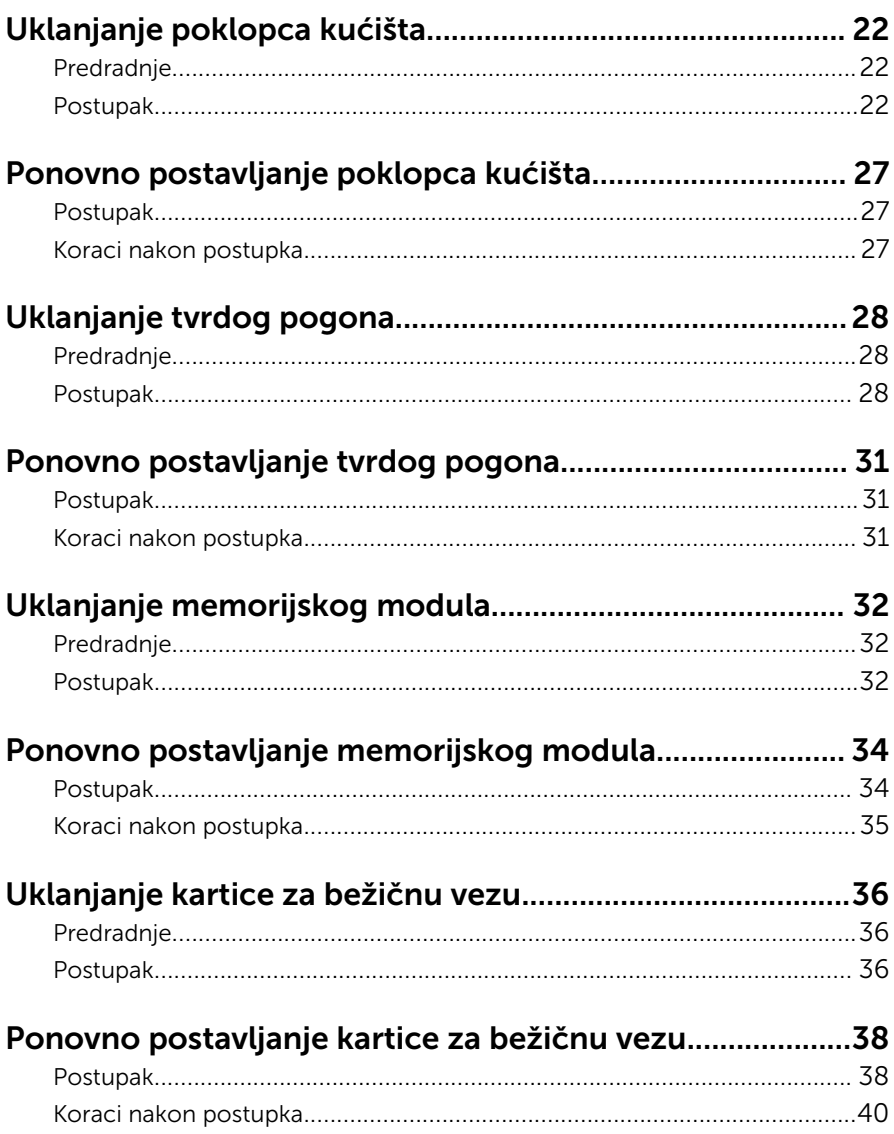

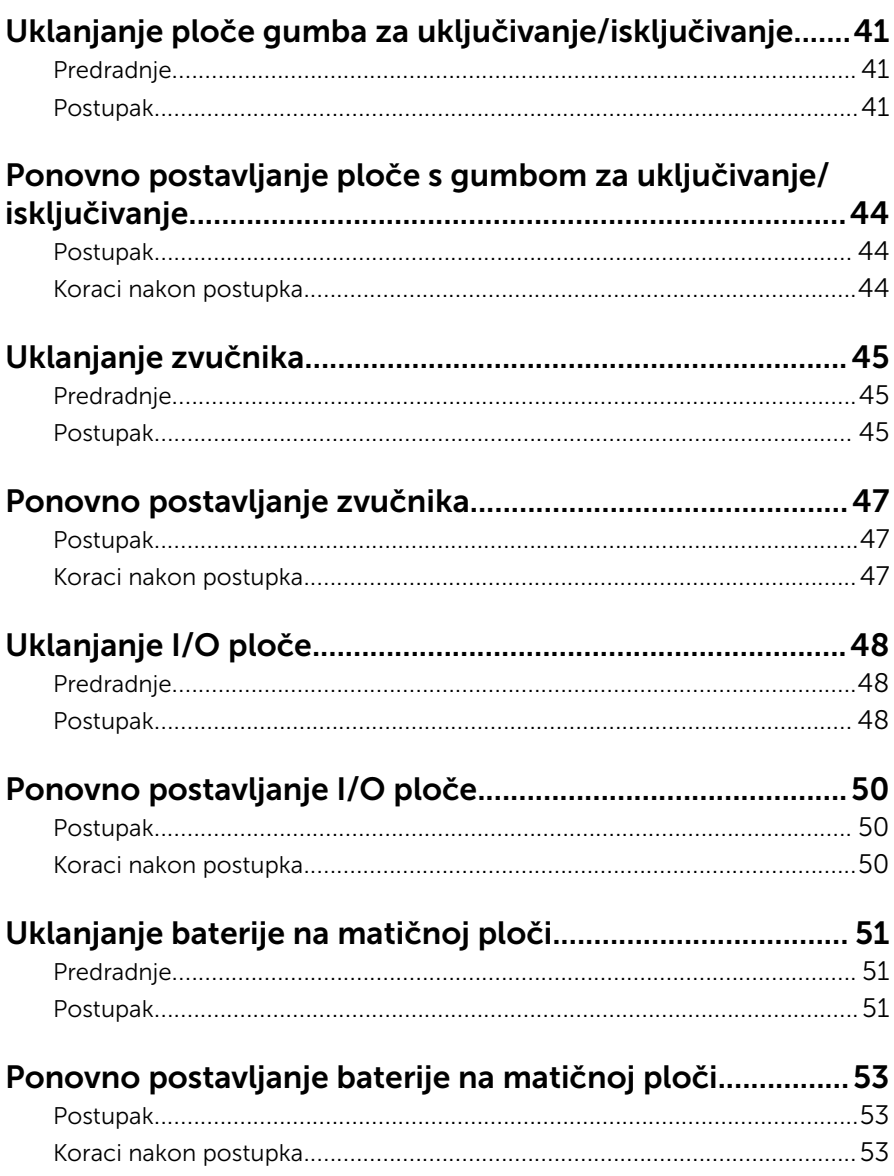

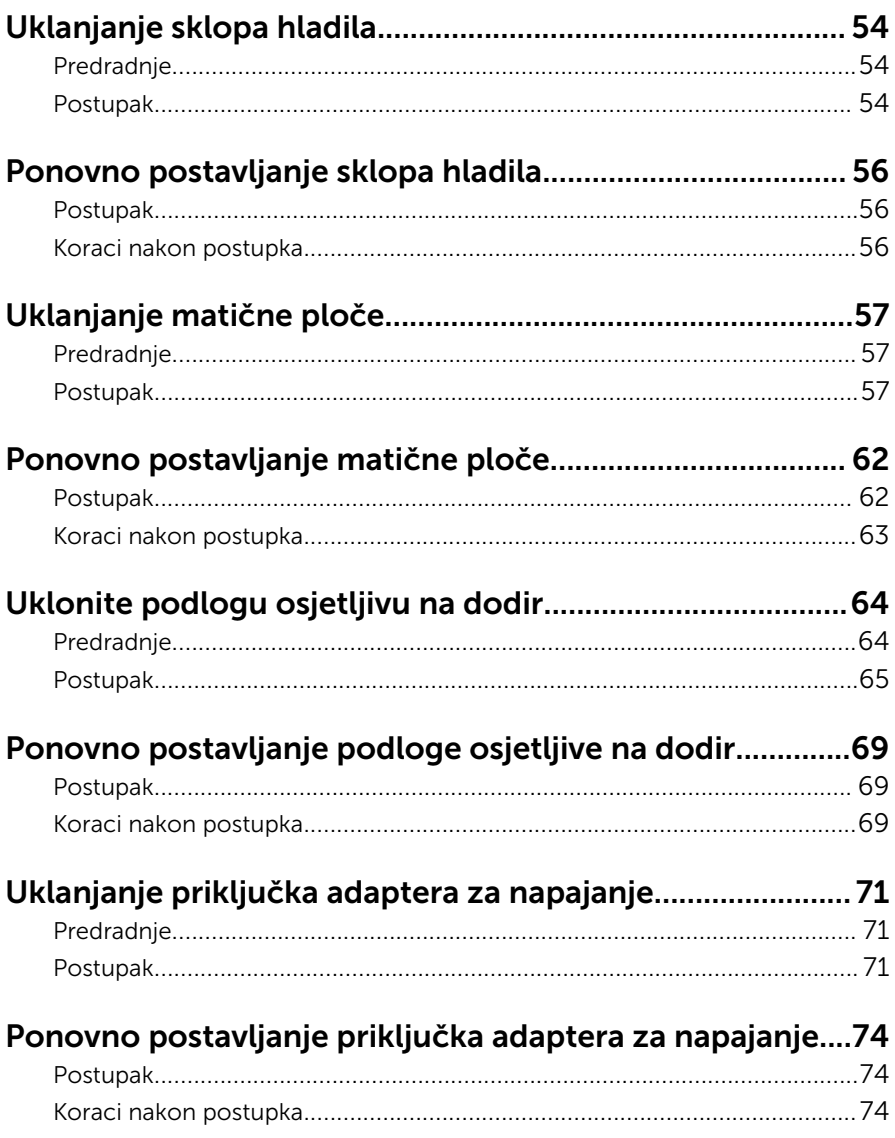

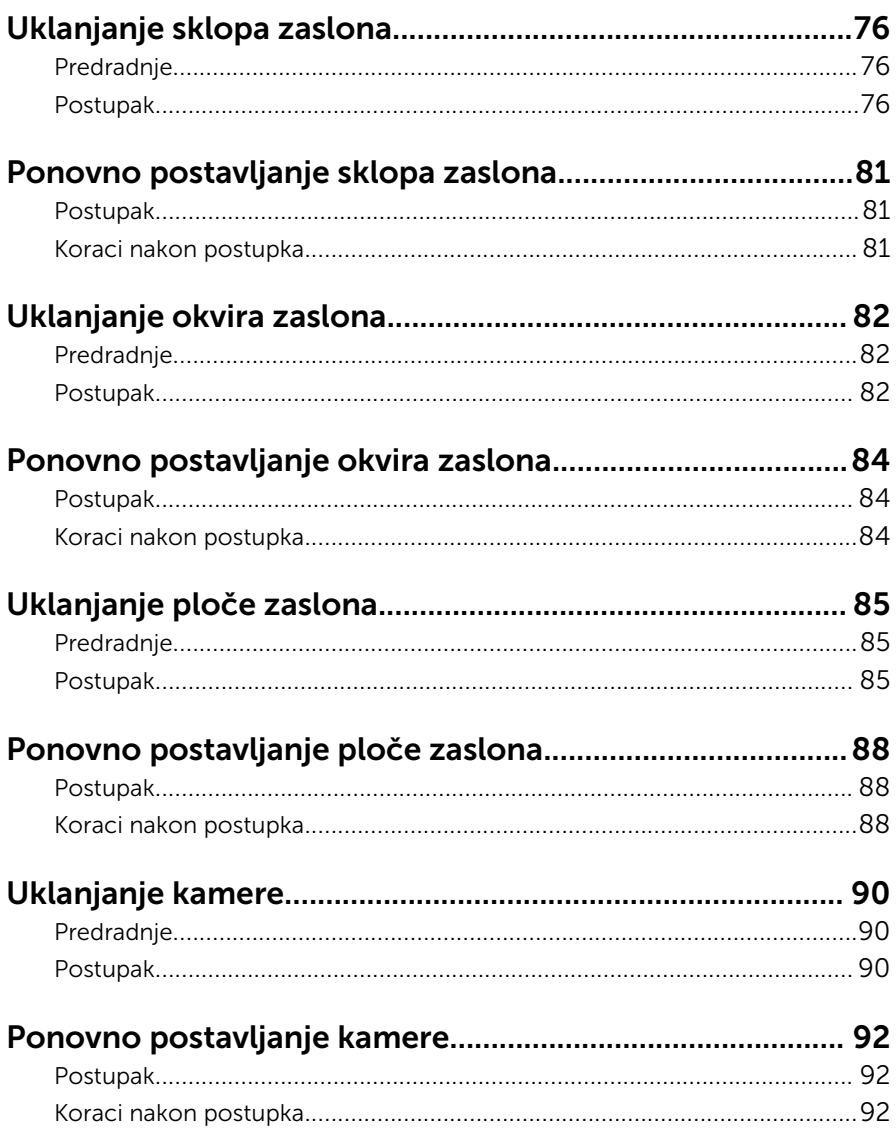

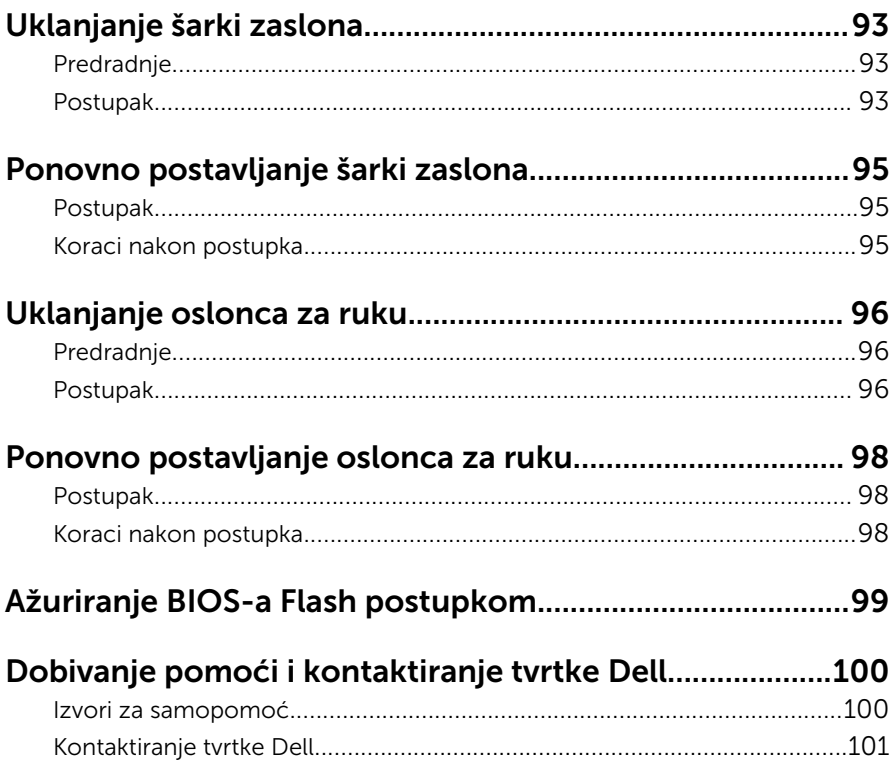

# <span id="page-8-0"></span>Prije radova na unutrašnjosti računala

Ø

NAPOMENA: Slike u ovom dokumentu mogu se razlikovati od vašeg računala ovisno o konfiguraciji koju ste naručili.

### Prije nego počnete

- **1** Spremite i zatvorite sve otvorene datoteke i zatvorite sve otvorene programe.
- 2 Isključite vaše računalo.
	- Windows 10: Kliknite ili dotaknite Sliku → Napajanje → Isključi.
	- Windows 8.1: na zaslonu Start, kliknite ili dotaknite ikonu napajanja  $\bigcirc$ → Isključi.
	- Windows 7: Kliknite ili dotaknite Start → Isključi.

NAPOMENA: Ako koristite drugačiji operativni sustav, pogledajte dokumentaciju operativnog sustava za upute o isključivanju.

- 3 Odspojite računalo i sve priključene uređaje iz svih električnih izvora napajanja.
- 4 Odspojite sve kabele poput telefonskih kabela, mrežnih kabela itd., iz vašeg računala.
- 5 Odspojite sve priključene i periferne uređaje, poput tipkovnice, miša, monitora itd., iz vašeg računala.
- 6 Uklonite sve medijske kartice i optički pogon iz računala, ako postoji.

#### Sigurnosne upute

Kako biste zaštitili vaše računalo od mogućih oštećenja i zbog vaše osobne zaštite, pridržavajte se slijedećih sigurnosnih uputa.

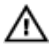

UPOZORENJE: Prije rada na unutrašnjosti računala pročitajte sigurnosne upute koje ste dobili s računalom. Dodatne sigurnosne informacije potražite na početnoj stranici za sukladnost sa zakonskim odredbama na www.dell.com/regulatory\_compliance.

<span id="page-9-0"></span>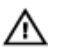

UPOZORENJE: Odspojite sve izvore napajanja prije otvaranja pokrova računala i ploča. Nakon što ste dovršili radove unutar računala, ponovno postavite sve pokrove, ploče i vijke prije priključivanja na izvor napajanja.

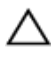

OPREZ: Za izbjegavanje oštećenja računala, osigurajte da je radna površina ravna i čista.

OPREZ: Za izbjegavanje oštećivanja komponenti i kartica, rukujte s njima tako da ih držite za rubove izbjegavajući dodirivati pinove i kontakte.

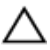

OPREZ: Trebate izvoditi samo rješavanje problema i popravke prema ovlaštenju ili po uputama tehničkog tima za pomoć Dell. Vaše jamstvo ne pokriva oštećenja uzrokovana servisiranjem koje tvrtka Dell nije ovlastila. Pogledajte sigurnosne upute koje su isporučene s proizvodom ili na www.dell.com/regulatory\_compliance.

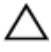

OPREZ: Prije nego što dotaknete bilo koji dio u unutrašnjosti svog računala, uzemljite se dodirivanjem neobojene metalne površine, poput metalnog dijela na poleđini računala. Dok radite, povremeno dotaknite neobojanu metalnu površinu kako bi ispraznili statički elektricitet koji bi mogao oštetiti unutarnje komponente.

OPREZ: Kada isključujete kabel, povlačite ga za utikač ili za jezičak za povlačenje, a ne za sam kabel. Neki kabeli imaju priključke s jezičcima za zaključavanje ili prstnim vijcima koje morate isključiti prije isključivanja kabela. Kada isključujete kabele, držite ih ravnomjerno kako biste izbjegli savijanje bilo kojih pinova. Kada priključujete kabele, provjerite jesu li priključci i ulazi točno orijentirani i poravnati.

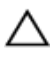

OPREZ: Pritisnite i izbacite sve instalirane kartice iz čitača medijskih kartica.

### Preporučeni alati

Za izvršavanje postupaka iz ovog dokumenta možda će vam trebati slijedeći alati:

- križni odvijač
- plastično šilo

### <span id="page-10-0"></span>Nakon rada na unutrašnjosti računala

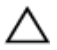

#### OPREZ: Ostavljanje dijelova ili vijaka unutar računala može ozbiljno oštetiti računalo.

- 1 Ponovno postavite sve vijke i provjerite da nema zaostalih vijaka unutar računala
- 2 Priključite sve vanjske uređaje, periferne, i kabele uklonjene prije rada na računalu.
- 3 Ponovno postavite sve medijske kartice, pogone i sve druge dijelova koje ste uklonili prije rada na računalu.
- 4 Priključite svoje računalo i sve priključene uređaje na njihove izvore električnog napajanja.
- 5 Uključite računalo.

# <span id="page-11-0"></span>Uklanjanje baterije

UPOZORENJE: Prije rada na unutrašnjosti računala pročitajte sigurnosne upute koje ste dobili s računalom i slijedite korake u [Prije](#page-8-0) [rada na unutrašnjosti računala.](#page-8-0) Nakon rada na računalu, slijedite upute u [Nakon rada unutar računala.](#page-10-0) Dodatne sigurnosne informacije potražite na početnoj stranici za sukladnost sa zakonskim odredbama na www.dell.com/regulatory\_compliance.

### Postupak

- 1 Zatvorite zaslon i okrenite računalo.
- 2 Pomaknite jezičak za oslobađanje baterije u otvoreni položaj.
- 3 Podignite bateriju pod kutom i uklonite je iz pretinca za bateriju.

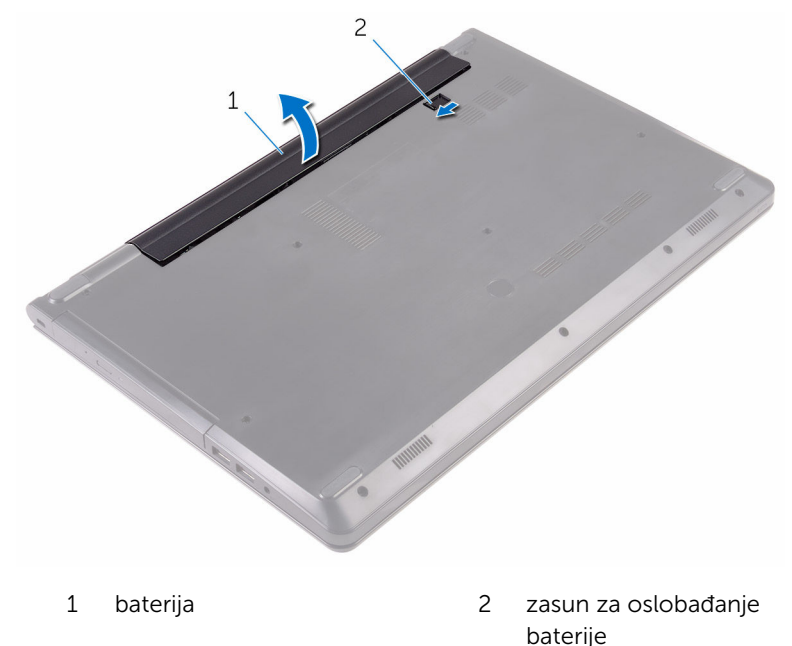

4 Okrenite računalo, otvorite zaslon i pritisnite gumb za uključivanje/ isključivanje za oko pet sekunda kako biste uzemljili matičnu ploču.

# <span id="page-12-0"></span>Ponovno postavljanje baterije

UPOZORENJE: Prije rada na unutrašnjosti računala pročitajte sigurnosne upute koje ste dobili s računalom i slijedite korake u [Prije](#page-8-0) [rada na unutrašnjosti računala.](#page-8-0) Nakon rada na računalu, slijedite upute u [Nakon rada unutar računala.](#page-10-0) Dodatne sigurnosne informacije potražite na početnoj stranici za sukladnost sa zakonskim odredbama na www.dell.com/regulatory\_compliance.

### Postupak

- 1 Zatvorite zaslon i okrenite računalo.
- 2 Postavite bateriju u pretinac za bateriju i umetnite je na mjesto.

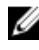

NAPOMENA: Jezičak za oslobađanje baterije vraća se u zaključani položaj ako je baterija pravilno instalirana.

# <span id="page-13-0"></span>Uklanjanje optičkog pogona

UPOZORENJE: Prije rada na unutrašnjosti računala pročitajte ∧ sigurnosne upute koje ste dobili s računalom i slijedite korake u [Prije](#page-8-0) [rada na unutrašnjosti računala.](#page-8-0) Nakon rada na računalu, slijedite upute u [Nakon rada unutar računala.](#page-10-0) Dodatne sigurnosne informacije potražite na početnoj stranici za sukladnost sa zakonskim odredbama na www.dell.com/regulatory\_compliance.

### Predradnje

Uklonite [bateriju](#page-11-0).

### Postupak

- 1 Uklonite vijak koji pričvršćuje sklop optičkog pogona na poklopac kućišta.
- 2 Korištenjem plastičnog šila, gurnite sklop optičkog pogona iz pretinca za optički pogon.

Izvucite sklop optičkog pogona iz pretinca za optički pogon.

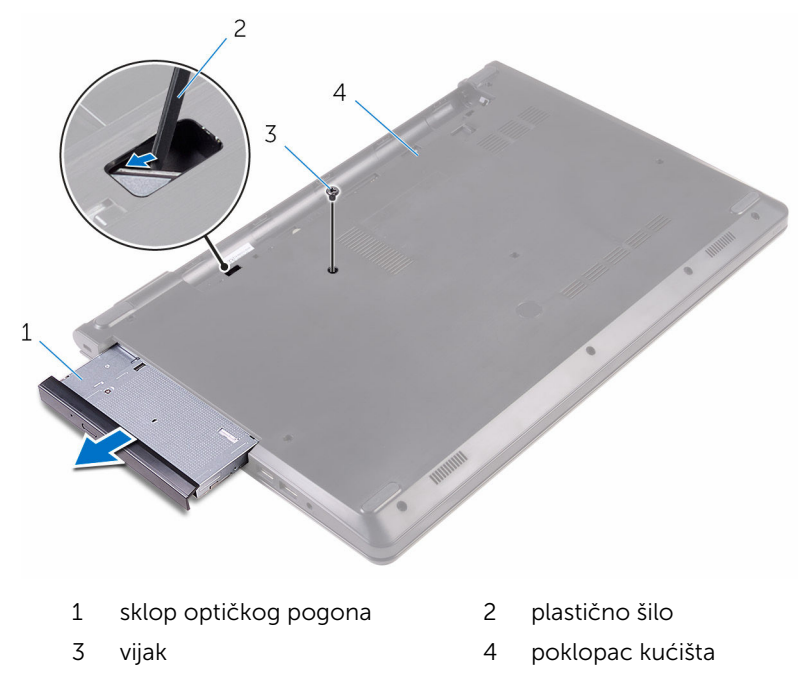

Pažljivo izdignite okivr optičkog pogona iz optičkog pogona.

Uklonite vijak koji pričvršćuje nosač optičkog pogona na optički pogon.

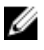

NAPOMENA: Zapamtite orijentaciju nosača optičkog pogona kako biste ga točno vratili.

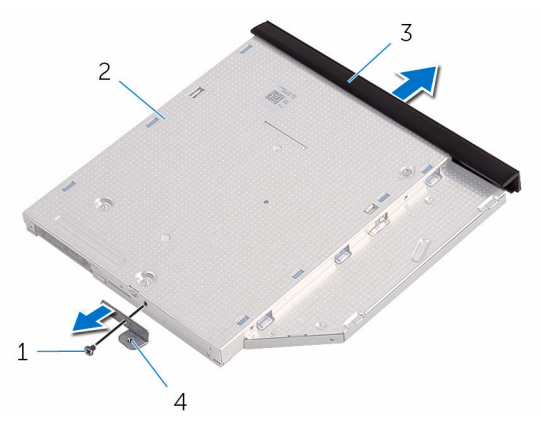

- 
- okvir optičkog pogona 4 nosač optičkog pogona
- vijak 2 optički pogon
	-

## <span id="page-16-0"></span>Ponovno postavljanje optičkog pogona

UPOZORENJE: Prije rada na unutrašnjosti računala pročitajte ∧ sigurnosne upute koje ste dobili s računalom i slijedite korake u [Prije](#page-8-0) [rada na unutrašnjosti računala.](#page-8-0) Nakon rada na računalu, slijedite upute u [Nakon rada unutar računala.](#page-10-0) Dodatne sigurnosne informacije potražite na početnoj stranici za sukladnost sa zakonskim odredbama na www.dell.com/regulatory\_compliance.

### Postupak

1 Poravnajte otvor za vijak na nosaču optičkog pogona s otvorom za vijak na optičkom pogonu.

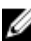

- NAPOMENA: Morate pravilno poravnati nosač optičkog pogona kako biste osigurali da se optički pogon može pravilno osigurati na računalu. Za točnu orjentaciju pogledajte korak 5 u "Uklanjanje [optičkog pogona"](#page-13-0).
- 2 Ponovno postavite vijak kojim je nosač optičkog pogona pričvršćen za optički pogon.
- 3 Poravnajte jezičke na masci optičkog pogona s utorima na optičkom pogonu i umetnite masku optičkog pogona na mjesto.
- 4 Umetnite sklop optičkog pogona u pretinac za optički pogon.
- 5 Ponovno postavite vijak koji pričvršćuje sklop optičkog pogona na poklopac kućišta.

### Koraci nakon postupka

Ponovno postavite [bateriju.](#page-12-0)

# <span id="page-17-0"></span>Uklanjanje tipkovnice

UPOZORENJE: Prije rada na unutrašnjosti računala pročitajte sigurnosne upute koje ste dobili s računalom i slijedite korake u [Prije](#page-8-0) [rada na unutrašnjosti računala.](#page-8-0) Nakon rada na računalu, slijedite upute u [Nakon rada unutar računala.](#page-10-0) Dodatne sigurnosne informacije potražite na početnoj stranici za sukladnost sa zakonskim odredbama na www.dell.com/regulatory\_compliance.

### Predradnje

Uklonite [bateriju](#page-11-0).

### Postupak

- 1 Okrenite računalo i otvorite zaslon.
- 2 Pomoću plastičnog šila oslobodite jezičke koji pričvršćuju tipkovnicu na sklop oslonca za ruku.
- **3** Pomaknite tipkovnicu prema gore kako biste je oslobodili iz utora na sklopu oslonca za ruku.

Pažljivo preokrenite tipkovnicu i stavite je na sklop oslonca za dlan.

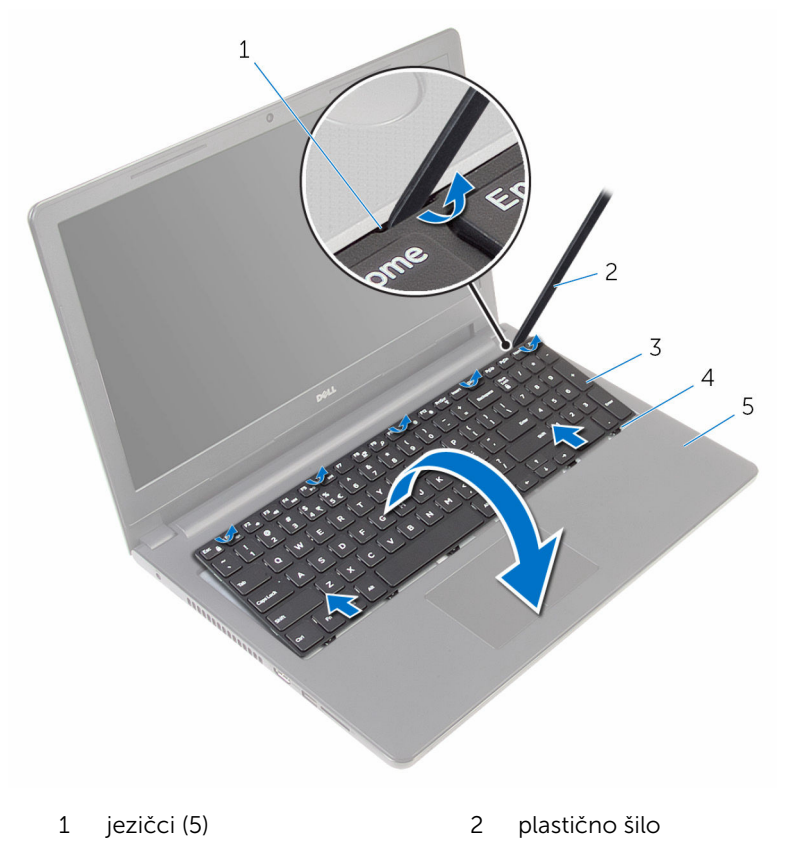

- 
- sklop oslonca za ruku
- tipkovnicu 4 utori (6)

Otvorite zasun i odspojite kabel tipkovnice iz matične ploče.

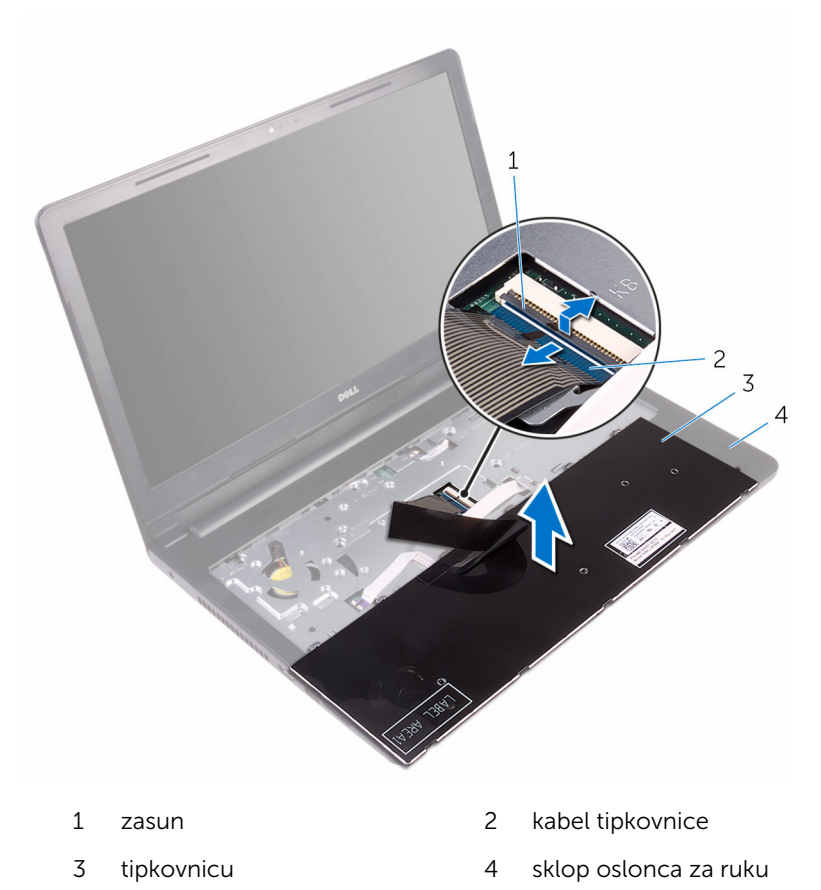

Podignite tipkovnicu zajedno s kabelom sa sklopa oslonca za ruku.

## <span id="page-20-0"></span>Ponovno postavljanje tipkovnice

UPOZORENJE: Prije rada na unutrašnjosti računala pročitajte ∧ sigurnosne upute koje ste dobili s računalom i slijedite korake u [Prije](#page-8-0) [rada na unutrašnjosti računala.](#page-8-0) Nakon rada na računalu, slijedite upute u [Nakon rada unutar računala.](#page-10-0) Dodatne sigurnosne informacije potražite na početnoj stranici za sukladnost sa zakonskim odredbama na www.dell.com/regulatory\_compliance.

#### Postupak

- 1 Umetnite kabel tipkovnice u priključak na matičnoj ploči i zatvorite zasun kako biste pričvrstili kabel.
- 2 Okrenite tipkovnicu, umetnite jezičke na tipkovnici u utore na sklopu oslonca za ruku te umetnite tipkovnicu na mjesto.
- 3 Zatvorite zaslon i okrenite računalo.

#### Koraci nakon postupka

Ponovno postavite [bateriju.](#page-12-0)

# <span id="page-21-0"></span>Uklanjanje poklopca kućišta

UPOZORENJE: Prije rada na unutrašnjosti računala pročitajte ∧ sigurnosne upute koje ste dobili s računalom i slijedite korake u [Prije](#page-8-0) [rada na unutrašnjosti računala.](#page-8-0) Nakon rada na računalu, slijedite upute u [Nakon rada unutar računala.](#page-10-0) Dodatne sigurnosne informacije potražite na početnoj stranici za sukladnost sa zakonskim odredbama na www.dell.com/regulatory\_compliance.

### Predradnje

- 1 Uklonite [bateriju](#page-11-0).
- 2 Slijedite postupak od koraka 1 do koraka 3 u ["Uklanjanje optičkog](#page-13-0) [pogona"](#page-13-0).
- **3** Uklonite [tipkovnicu](#page-17-0).

### Postupak

1 Otvorite zaslon i uklonite vijke koji pričvršćuju sklop oslonca za ruku na poklopac kućišta iz njegovog priključka na matičnoj loči.

Otvorite zasun i odspojite kabel optičkog pogona iz njegovog priključka na matičnoj ploči.

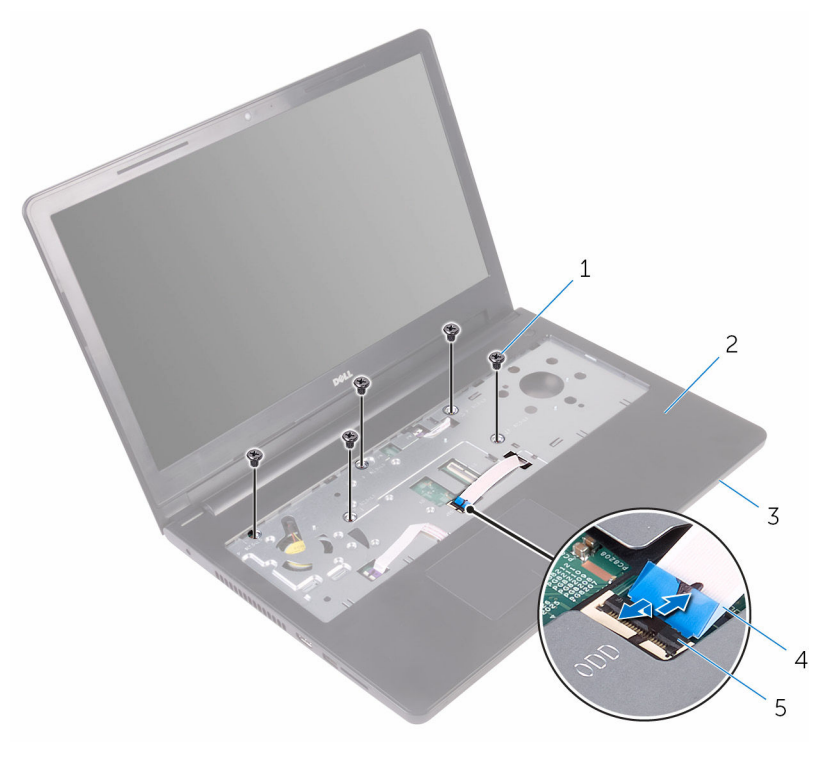

- 
- 
- zasun
- Zatvorite zaslon i okrenite računalo.
- vijci (5) 2 sklop oslonca za ruku
- poklopac kućišta 4 kabel optičkog pogona

Uklonite vijke koji pričvršćuju poklopac kućišta na sklop oslonca za ruku.

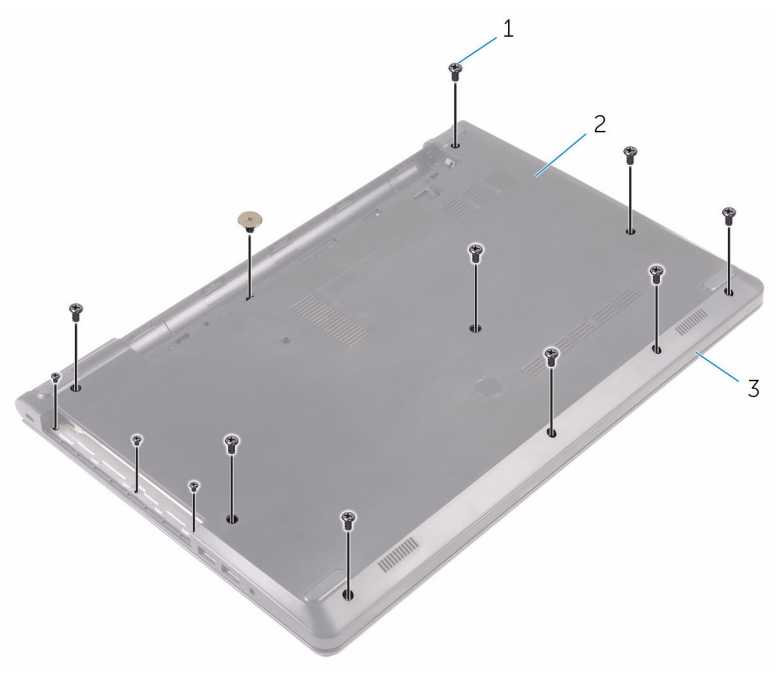

- 
- vijci (13) 2 poklopac kućišta
- sklop oslonca za ruku

Pratim lagano izdignita poklopac kućišta sa sklopa oslonca za ruku.

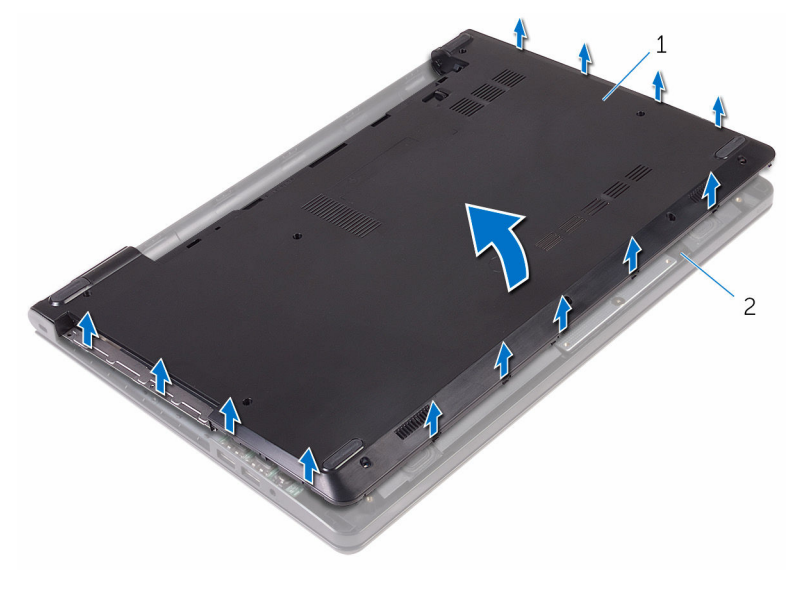

- 
- poklopac kućišta 2 sklop oslonca za ruku
- Okrenite poklopac kućišta.

Otpustite umetak optičkog pogona iz jezičaka na kućištu računala.

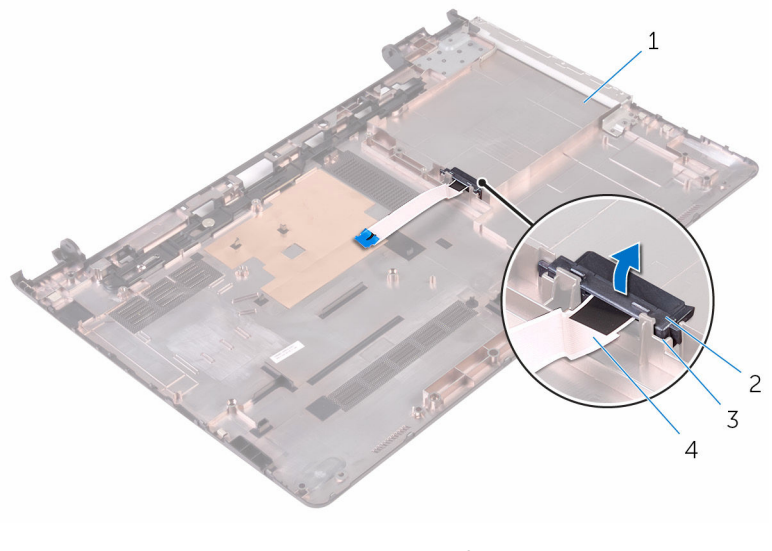

- poklopac kućišta 2 umetak s priključkom optičkog pogona
- jezičci (2) 4 kabel optičkog pogona

## <span id="page-26-0"></span>Ponovno postavljanje poklopca kućišta

UPOZORENJE: Prije rada na unutrašnjosti računala pročitajte ∧ sigurnosne upute koje ste dobili s računalom i slijedite korake u [Prije](#page-8-0) [rada na unutrašnjosti računala.](#page-8-0) Nakon rada na računalu, slijedite upute u [Nakon rada unutar računala.](#page-10-0) Dodatne sigurnosne informacije potražite na početnoj stranici za sukladnost sa zakonskim odredbama na www.dell.com/regulatory\_compliance.

#### Postupak

- 1 Poravnajte umetak optičkog pogona s jezičcima na poklopcu kućišta i umetnite na mjesto.
- 2 Okrenite poklopac kućišta.
- 3 Poravnajte jezičke ispod poklopca kućišta s utorima na sklopu oslonca za ruku i umetnite poklopac kućišta na mjesto.
- 4 Ponovno postavite vijke koji pričvršćuju poklopac kućišta na sklop oslonca za ruku.
- 5 Okrenite računalo.
- 6 Otvorite zaslon i ponovno postavite vijak koji pričvršćuju sklop oslonca za ruku na poklopac kućišta.
- 7 Umetnite kabel optičkog pogona u priključak i zatvorite zasun kako biste pričvrstili kabel.

#### Koraci nakon postupka

- 1 Ponovno postavite [tipkovnicu.](#page-20-0)
- 2 Slijedite postupak od koraka 4 do koraka 5 u ["Ponovno postavljanje](#page-16-0) [optičkog pogona](#page-16-0)".
- **3** Ponovno postavite [bateriju.](#page-12-0)

# <span id="page-27-0"></span>Uklanjanje tvrdog pogona

UPOZORENJE: Prije rada na unutrašnjosti računala pročitajte sigurnosne upute koje ste dobili s računalom i slijedite korake u [Prije](#page-8-0) [rada na unutrašnjosti računala.](#page-8-0) Nakon rada na računalu, slijedite upute u [Nakon rada unutar računala.](#page-10-0) Dodatne sigurnosne informacije potražite na početnoj stranici za sukladnost sa zakonskim odredbama na www.dell.com/regulatory\_compliance.

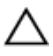

OPREZ: Tvrdi pogoni su lomljivi. Budite pažljivi pri rukovanju s tvrdim pogonom.

OPREZ: Kako biste izbjegli gubitak podataka, nemojte ukloniti tvrdi pogon dok se računalo nalazi u stanju pripravnosti ili je uključeno.

### Predradnje

- 1 Uklonite [bateriju](#page-11-0).
- 2 Slijedite postupak od koraka 1 do koraka 3 u ["Uklanjanje optičkog](#page-13-0) [pogona"](#page-13-0).
- **3** Uklonite [tipkovnicu](#page-17-0).
- 4 Slijedite postupak od koraka 1 do koraka 5 u "[Uklanjanje poklopca](#page-21-0) [kućišta"](#page-21-0).

### Postupak

- 1 Uklonite vijke kojima je sklop tvrdog pogona pričvršćen na sklop oslonca za ruku.
- 2 Otvorite zasun i odspojite kabel tvrdog pogona iz matične ploče.

Izvadite sklop tvrdog pogona iz sklopa oslonca za ruku.

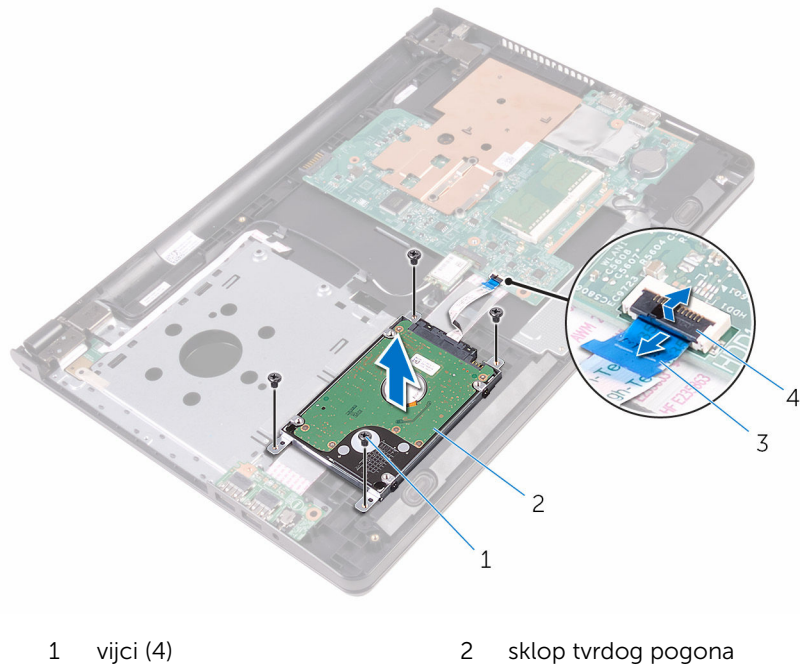

- 
- 3 kabel tvrdog pogona 4 zasun
- 

Odspojite umetak iz sklopa tvrdog pogona.

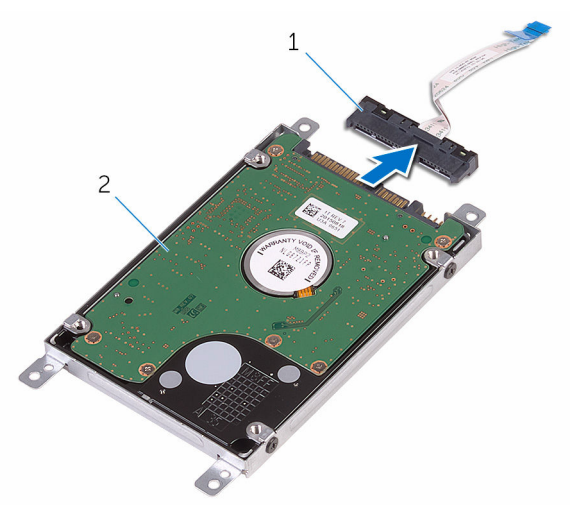

- 
- umetak 2 sklop tvrdog pogona
- Uklonite vijke kojima je nosač tvrdog pogona pričvršćen za tvrdi pogon i podignite ga s tvrdog pogona.

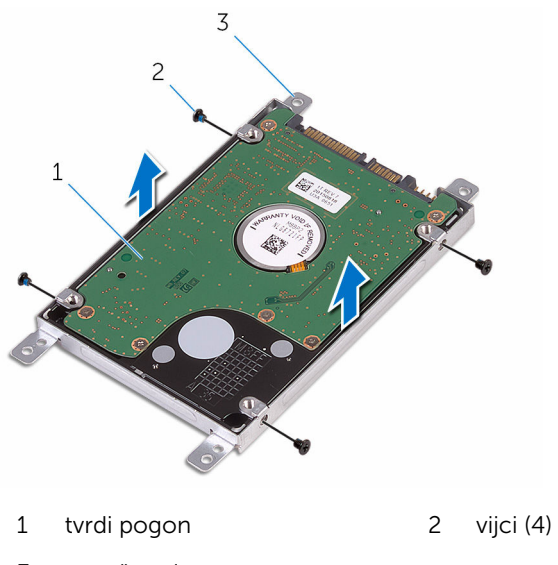

nosač tvrdog pogona

## <span id="page-30-0"></span>Ponovno postavljanje tvrdog pogona

UPOZORENJE: Prije rada na unutrašnjosti računala pročitajte ∧ sigurnosne upute koje ste dobili s računalom i slijedite korake u [Prije](#page-8-0) [rada na unutrašnjosti računala.](#page-8-0) Nakon rada na računalu, slijedite upute u [Nakon rada unutar računala.](#page-10-0) Dodatne sigurnosne informacije potražite na početnoj stranici za sukladnost sa zakonskim odredbama na www.dell.com/regulatory\_compliance.

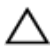

OPREZ: Tvrdi pogoni su lomljivi. Budite pažljivi pri rukovanju s tvrdim pogonom.

### Postupak

- 1 Poravnajte otvore za vijke na nosaču tvrdog pogona s otvorima za vijke na tvrdom pogonu.
- 2 Ponovno postavite vijke kojima je nosač tvrdog pogona pričvršćen za tvrdi pogon.
- **3** Priključite umetak na sklop tvrdog pogona.
- 4 Poravnajte otvore za vijke na sklopu tvrdog pogona s otvorima za vijke na sklopu oslonca za ruku.
- 5 Postavite vijke tako da učvršćuju sklop tvrdog pogona na sklop oslonca za ruku.
- 6 Umetnite kabel tvrdog pogona u priključak na matičnoj ploči i zatvorite zasun kako biste osigurali kabel.

### Koraci nakon postupka

- 1 Slijedite postupak od koraka 3 do koraka 7 u "[Ponovno postavljanje](#page-26-0) [poklopca kućišta](#page-26-0)".
- 2 Ponovno postavite [tipkovnicu.](#page-20-0)
- 3 Slijedite postupak od koraka 4 do koraka 5 u ["Ponovno postavljanje](#page-16-0) [optičkog pogona](#page-16-0)".
- 4 Ponovno postavite [bateriju.](#page-12-0)

# <span id="page-31-0"></span>Uklanjanje memorijskog modula

UPOZORENJE: Prije rada na unutrašnjosti računala pročitajte ∧ sigurnosne upute koje ste dobili s računalom i slijedite korake u [Prije](#page-8-0) [rada na unutrašnjosti računala.](#page-8-0) Nakon rada na računalu, slijedite upute u [Nakon rada unutar računala.](#page-10-0) Dodatne sigurnosne informacije potražite na početnoj stranici za sukladnost sa zakonskim odredbama na www.dell.com/regulatory\_compliance.

### Predradnje

- 1 Uklonite [bateriju](#page-11-0).
- 2 Slijedite postupak od koraka 1 do koraka 3 u ["Uklanjanje optičkog](#page-13-0) [pogona"](#page-13-0).
- **3** Uklonite [tipkovnicu](#page-17-0).
- 4 Slijedite postupak od koraka 1 do koraka 5 u "[Uklanjanje poklopca](#page-21-0) [kućišta"](#page-21-0).

### Postupak

1 Pomoću prstiju pažljivo raširite sigurnosne spajalice na svakom kraju utora memorijskog modula sve dok memorijski modul ne iskoči.

Pomaknite i uklonite memorijski modul iz utora za memorijski modul.

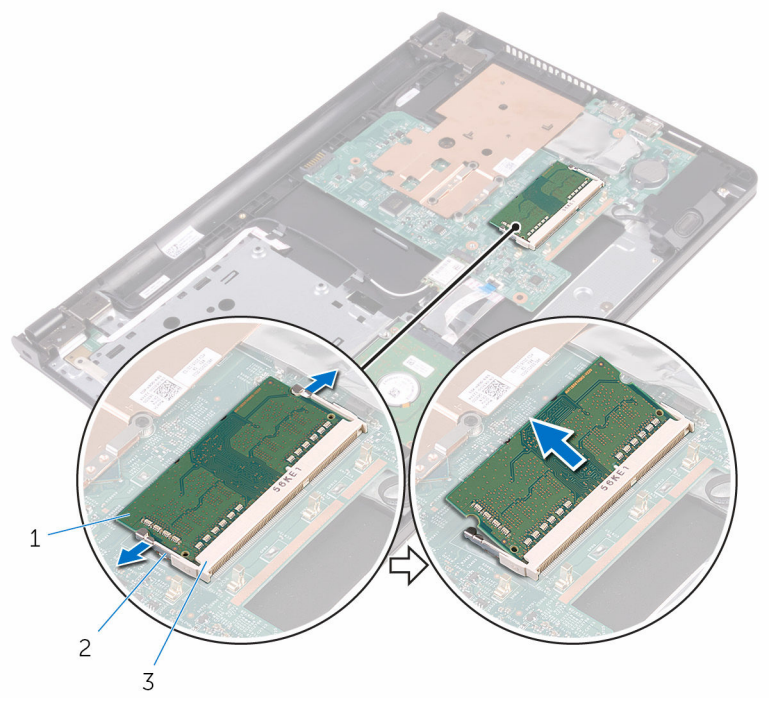

- memorijski modul 2 sigurnosne spajalice (2)
- utor za memorijski modul

### <span id="page-33-0"></span>Ponovno postavljanje memorijskog modula

UPOZORENJE: Prije rada na unutrašnjosti računala pročitajte ∧ sigurnosne upute koje ste dobili s računalom i slijedite korake u [Prije](#page-8-0) [rada na unutrašnjosti računala.](#page-8-0) Nakon rada na računalu, slijedite upute u [Nakon rada unutar računala.](#page-10-0) Dodatne sigurnosne informacije potražite na početnoj stranici za sukladnost sa zakonskim odredbama na www.dell.com/regulatory\_compliance.

#### Postupak

1 Poravnajte usjek na memorijskom modulu s jezičcem na utoru za memorijski modul.

<span id="page-34-0"></span>2 Čvrsto gurnite memorijski modul u priključak pod kutom i pritisnite memorijski modul prema dolje dok ne uskoči na mjesto.

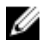

NAPOMENA: Ako ne čujete da je modul kliknuo, izvadite ga i ponovno umetnite.

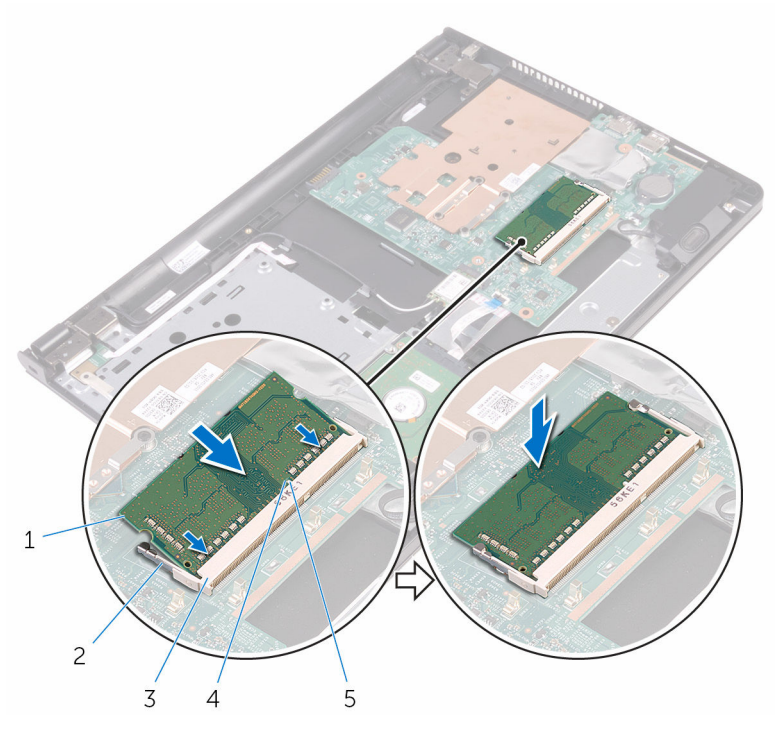

- 1 memorijski modul 2 sigurnosne spajalice (2)
- 3 utor za memorijski modul 4 zarez
- 5 jezičak
- 
- 

#### Koraci nakon postupka

- 1 Slijedite postupak od koraka 3 do koraka 7 u "[Ponovno postavljanje](#page-26-0) [poklopca kućišta](#page-26-0)".
- 2 Ponovno postavite [tipkovnicu.](#page-20-0)
- 3 Slijedite postupak od koraka 4 do koraka 5 u ["Ponovno postavljanje](#page-16-0) [optičkog pogona](#page-16-0)".
- 4 Ponovno postavite [bateriju.](#page-12-0)

## <span id="page-35-0"></span>Uklanjanje kartice za bežičnu vezu

UPOZORENJE: Prije rada na unutrašnjosti računala pročitajte ∧ sigurnosne upute koje ste dobili s računalom i slijedite korake u [Prije](#page-8-0) [rada na unutrašnjosti računala.](#page-8-0) Nakon rada na računalu, slijedite upute u [Nakon rada unutar računala.](#page-10-0) Dodatne sigurnosne informacije potražite na početnoj stranici za sukladnost sa zakonskim odredbama na www.dell.com/regulatory\_compliance.

### Predradnje

- 1 Uklonite [bateriju](#page-11-0).
- 2 Slijedite postupak od koraka 1 do koraka 3 u ["Uklanjanje optičkog](#page-13-0) [pogona"](#page-13-0).
- **3** Uklonite [tipkovnicu](#page-17-0).
- 4 Slijedite postupak od koraka 1 do koraka 5 u "[Uklanjanje poklopca](#page-21-0) [kućišta"](#page-21-0).

### Postupak

- 1 Iskliučite antenske kabele iz karticu za bežičnu vezu.
- 2 Uklonite vijak koji pričvršćuje karticu za bežičnu vezu na matičnu ploču.
3 Izvucite i podignite karticu za bežičnu vezu iz utora kartice za bežičnu vezu.

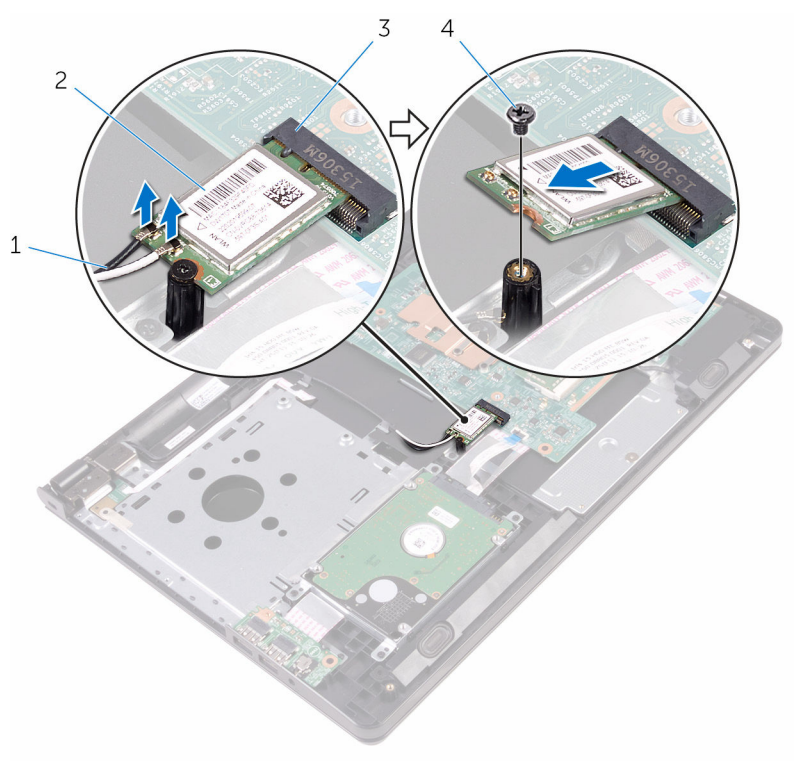

- 
- 1 antenski kabeli (2) 2 kartica za bežičnu vezu
- 3 utor za karticu za bežičnu vezu 4 vijak

## <span id="page-37-0"></span>Ponovno postavljanje kartice za bežičnu vezu

UPOZORENJE: Prije rada na unutrašnjosti računala pročitajte ∧ sigurnosne upute koje ste dobili s računalom i slijedite korake u [Prije](#page-8-0) [rada na unutrašnjosti računala.](#page-8-0) Nakon rada na računalu, slijedite upute u [Nakon rada unutar računala.](#page-10-0) Dodatne sigurnosne informacije potražite na početnoj stranici za sukladnost sa zakonskim odredbama na www.dell.com/regulatory\_compliance.

#### Postupak

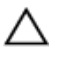

OPREZ: Radi izbjegavanja oštećenja kartice za bežičnu vezu, ne postavljajte nikakve kabele ispod nje.

- 1 Poravnajte ureze na kartici za bežičnu vezu s jezičkom na utoru za bežičnu karticu i umetnite karticu u utor.
- 2 Pritisnite drugi kraj kartice za bežičnu vezu i ponovno postavite vijak koji pričvršćuje karticu za bežičnu vezu na matičnu ploču.

3 Priključite antenske kabele na karticu za bežičnu vezu.

Sljedeća tablica pruža shemu boja antenskih kabela za karticu za bežičnu vezu koju podržava vaše računalo:

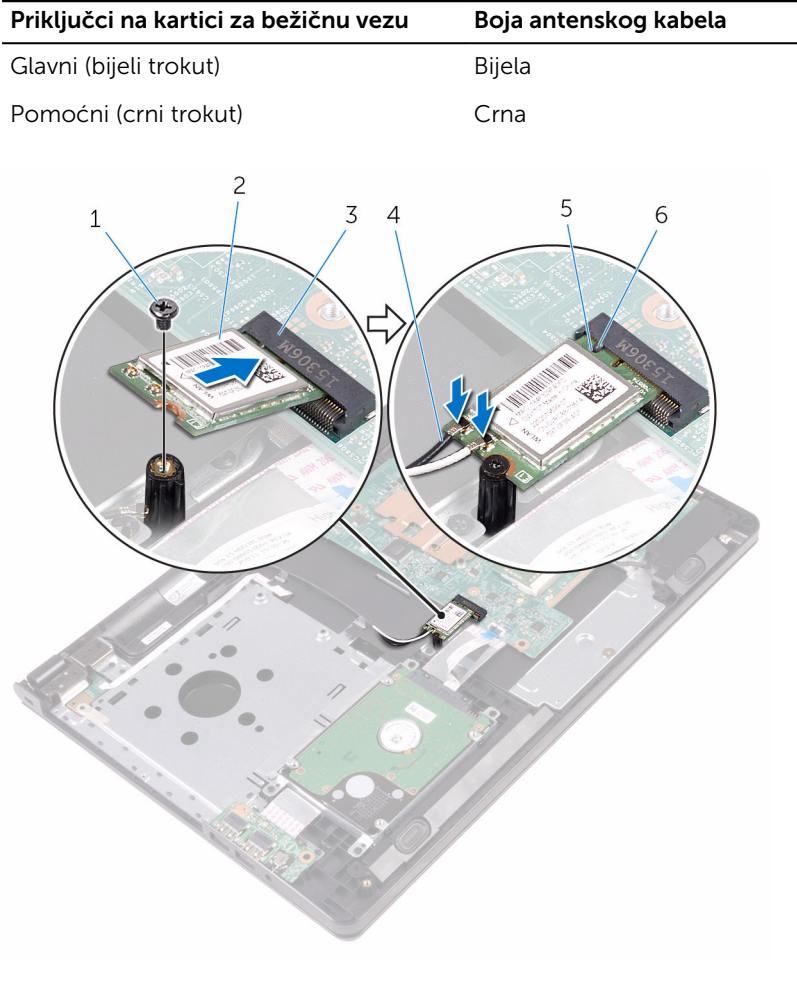

- 
- 3 utor za karticu za bežičnu vezu
- 
- 1 vijak 2 kartica za bežičnu vezu
	- 4 antenski kabeli (2)
- 5 zarez 6 jezičak

- 1 Slijedite postupak od koraka 3 do koraka 7 u "[Ponovno postavljanje](#page-26-0) [poklopca kućišta](#page-26-0)".
- 2 Ponovno postavite [tipkovnicu.](#page-20-0)
- 3 Slijedite postupak od koraka 4 do koraka 5 u ["Ponovno postavljanje](#page-16-0) [optičkog pogona](#page-16-0)".
- 4 Ponovno postavite [bateriju.](#page-12-0)

## Uklanjanje ploče gumba za uključivanje/isključivanje

UPOZORENJE: Prije rada na unutrašnjosti računala pročitajte ∧ sigurnosne upute koje ste dobili s računalom i slijedite korake u [Prije](#page-8-0) [rada na unutrašnjosti računala.](#page-8-0) Nakon rada na računalu, slijedite upute u [Nakon rada unutar računala.](#page-10-0) Dodatne sigurnosne informacije potražite na početnoj stranici za sukladnost sa zakonskim odredbama na www.dell.com/regulatory\_compliance.

#### Predradnje

- 1 Uklonite [bateriju](#page-11-0).
- 2 Slijedite postupak od koraka 1 do koraka 3 u ["Uklanjanje optičkog](#page-13-0) [pogona"](#page-13-0).
- **3** Uklonite [tipkovnicu](#page-17-0).
- 4 Slijedite postupak od koraka 1 do koraka 5 u "[Uklanjanje poklopca](#page-21-0) [kućišta"](#page-21-0).

#### Postupak

1 Okrenite računalo i do kraja otvorite zaslon.

2 Otvorite zasun i odspojite kabel gumba za uključivanje/isključivanje iz matične ploče.

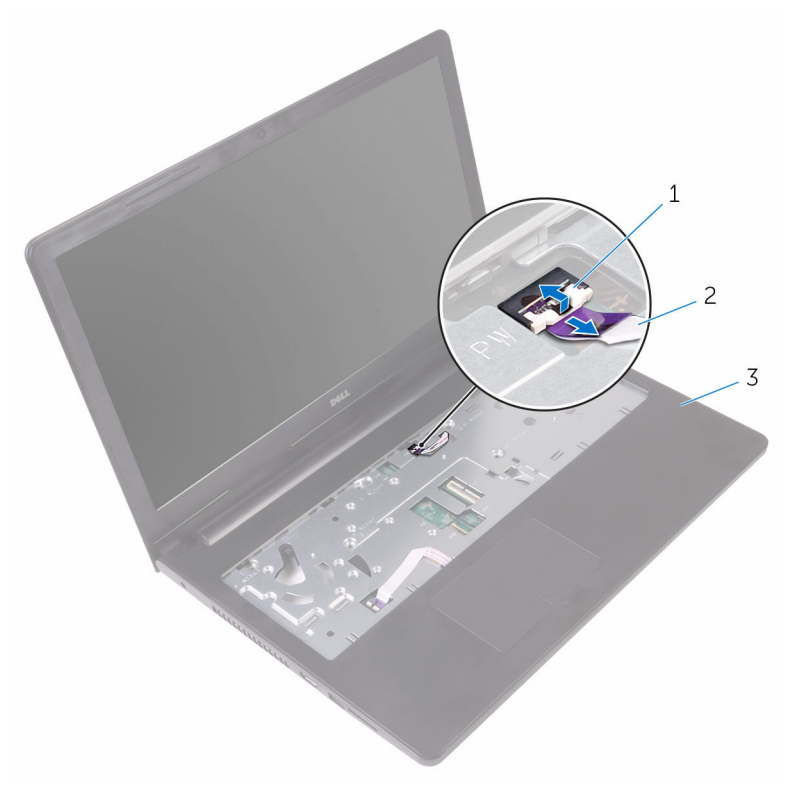

- 
- 1 zasun 2 kabel ploče s gumbom za uključivanje/isključivanje
- 3 sklop oslonca za ruku
- 3 Zatvorite zaslon i okrenite računalo.
- 4 Zalijepite traku koja pričvršćuje ploču s gumbom za uključivanje/ isključivanje na sklop oslonca za ruku.
- 5 Uklonite vijak koji pričvršćuje ploču s gumbom za uključivanje/ isključivanje za sklop oslonca za ruku.
- 6 Zapamtite usmjerenje kabela ploče s gumbom za uključivanje/ isključivanje i odlijepite ga s oslonca za ruku.

Izvucite i uklonite ploču s gumbom za uključivanje/isključivanje zajedno s njezinim kabelom ispod jezička na sklopu oslonca za ruku.

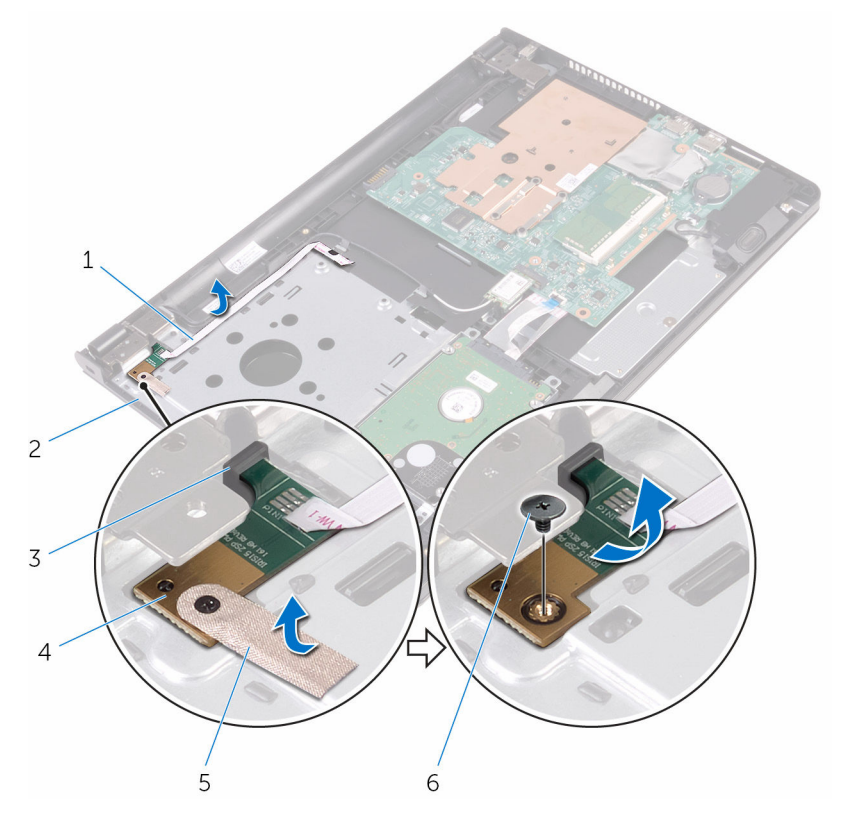

- kabel ploče s gumbom za uključivanje/isključivanje
- 
- traka 6 vijak
- sklop oslonca za ruku
- jezičak 4 ploču s gumbom za uključivanje/isključivanje
	-

### Ponovno postavljanje ploče s gumbom za uključivanje/ isključivanje

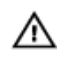

UPOZORENJE: Prije rada na unutrašnjosti računala pročitajte sigurnosne upute koje ste dobili s računalom i slijedite korake u [Prije](#page-8-0) [rada na unutrašnjosti računala.](#page-8-0) Nakon rada na računalu, slijedite upute u [Nakon rada unutar računala.](#page-10-0) Dodatne sigurnosne informacije potražite na početnoj stranici za sukladnost sa zakonskim odredbama na www.dell.com/regulatory\_compliance.

#### Postupak

- 1 Umetnite ploču s gumbom za uključivanje/isključivanje ispod jezičaca na osloncu za ruku i poravnajte otvor za vijak na ploči s gumbom za uključivanje/isključivanje s otvorom za vijak na sklopu oslonca za ruku.
- 2 Ponovno postavite vijak koji pričvršćuje ploču s gumbom za uključivanje/ isključivanje za sklop oslonca za ruku.
- 3 Zalijepite traku koja pričvršćuje ploču s gumbom za uključivanje/ isključivanje na sklop oslonca za ruku.
- 4 Zalijepite kabel ploče s gumbom napajanja na sklop oslonca za ruku.
- 5 Umetnite kabel ploče gumba napajanja kroz utor na sklopu oslonca za ruku.
- 6 Okrenite računalo i do kraja otvorite zaslon.
- 7 Umetnite kabel ploča s gumbom za uključivanje/isključivanje u priključak na matičnoj ploči i zatvorite zasun kako biste pričvrstili kabel.

- 1 Slijedite postupak od koraka 3 do koraka 7 u "[Ponovno postavljanje](#page-26-0) [poklopca kućišta](#page-26-0)".
- 2 Ponovno postavite [tipkovnicu.](#page-20-0)
- 3 Slijedite postupak od koraka 4 do koraka 5 u ["Ponovno postavljanje](#page-16-0) [optičkog pogona](#page-16-0)".
- 4 Ponovno postavite [bateriju.](#page-12-0)

## Uklanjanje zvučnika

UPOZORENJE: Prije rada na unutrašnjosti računala pročitajte sigurnosne upute koje ste dobili s računalom i slijedite korake u [Prije](#page-8-0) [rada na unutrašnjosti računala.](#page-8-0) Nakon rada na računalu, slijedite upute u [Nakon rada unutar računala.](#page-10-0) Dodatne sigurnosne informacije potražite na početnoj stranici za sukladnost sa zakonskim odredbama na www.dell.com/regulatory\_compliance.

#### Predradnje

- 1 Uklonite [bateriju](#page-11-0).
- 2 Slijedite postupak od koraka 1 do koraka 3 u ["Uklanjanje optičkog](#page-13-0) [pogona"](#page-13-0).
- **3** Uklonite [tipkovnicu](#page-17-0).
- 4 Slijedite postupak od koraka 1 do koraka 5 u "[Uklanjanje poklopca](#page-21-0) [kućišta"](#page-21-0).

### Postupak

- 1 Iskopčajte kabel zvučnika iz matične ploče.
- 2 Zapamtite kuda je proveden kabel zvučnika i uklonite kabel iz vodilica na osloncu za ruku.

Podignite zvučnike zajedno s kabelom zvučnika iz sklopa oslonca za ruku.

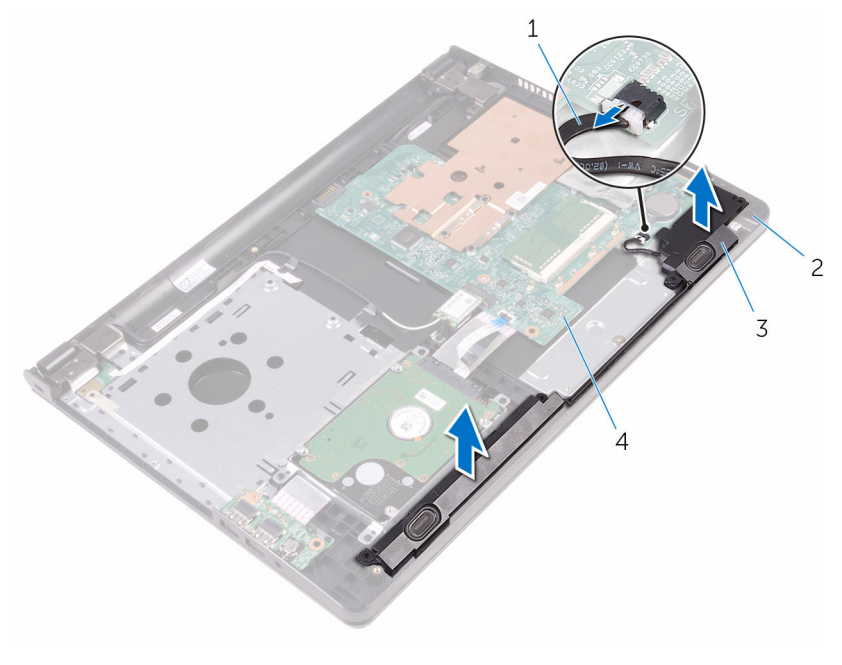

- 
- 
- kabel zvučnika 2 sklop oslonca za ruku
- zvučnici (2) 4 matična ploča

## Ponovno postavljanje zvučnika

UPOZORENJE: Prije rada na unutrašnjosti računala pročitajte sigurnosne upute koje ste dobili s računalom i slijedite korake u [Prije](#page-8-0) [rada na unutrašnjosti računala.](#page-8-0) Nakon rada na računalu, slijedite upute u [Nakon rada unutar računala.](#page-10-0) Dodatne sigurnosne informacije potražite na početnoj stranici za sukladnost sa zakonskim odredbama na www.dell.com/regulatory\_compliance.

#### Postupak

- 1 Poravnajte zvučnike korištenjem vodilica poravnanja na osloncu za ruku i umetnite zvučnike na mjesto.
- 2 Provucite kabel zvučnika kroz vodilice na sklopu oslonca za ruku.
- 3 Priključite kabel zvučnika na matičnu ploču.

- 1 Slijedite postupak od koraka 3 do koraka 7 u "[Ponovno postavljanje](#page-26-0) [poklopca kućišta](#page-26-0)".
- 2 Ponovno postavite [tipkovnicu.](#page-20-0)
- 3 Slijedite postupak od koraka 4 do koraka 5 u ["Ponovno postavljanje](#page-16-0) [optičkog pogona](#page-16-0)".
- 4 Ponovno postavite [bateriju.](#page-12-0)

# <span id="page-47-0"></span>Uklanjanje I/O ploče

UPOZORENJE: Prije rada na unutrašnjosti računala pročitajte sigurnosne upute koje ste dobili s računalom i slijedite korake u [Prije](#page-8-0) [rada na unutrašnjosti računala.](#page-8-0) Nakon rada na računalu, slijedite upute u [Nakon rada unutar računala.](#page-10-0) Dodatne sigurnosne informacije potražite na početnoj stranici za sukladnost sa zakonskim odredbama na www.dell.com/regulatory\_compliance.

#### Predradnje

- 1 Uklonite [bateriju](#page-11-0).
- 2 Slijedite postupak od koraka 1 do koraka 3 u ["Uklanjanje optičkog](#page-13-0) [pogona"](#page-13-0).
- **3** Uklonite [tipkovnicu](#page-17-0).
- 4 Slijedite postupak od koraka 1 do koraka 5 u "[Uklanjanje poklopca](#page-21-0) [kućišta"](#page-21-0).

### Postupak

- 1 Uklonite vijak koji pričvršćuje I/O ploču na sklop oslonca za ruku.
- 2 Okrenite I/O ploču i odlijepite traku koja pričvršćuje kabel I/O-ploče na I/O ploču.
- 3 Otvorite zasun i odspojite kabel I/O ploče iz I/O ploče.

Podignite I/O iz sklopa oslonca za ruku.

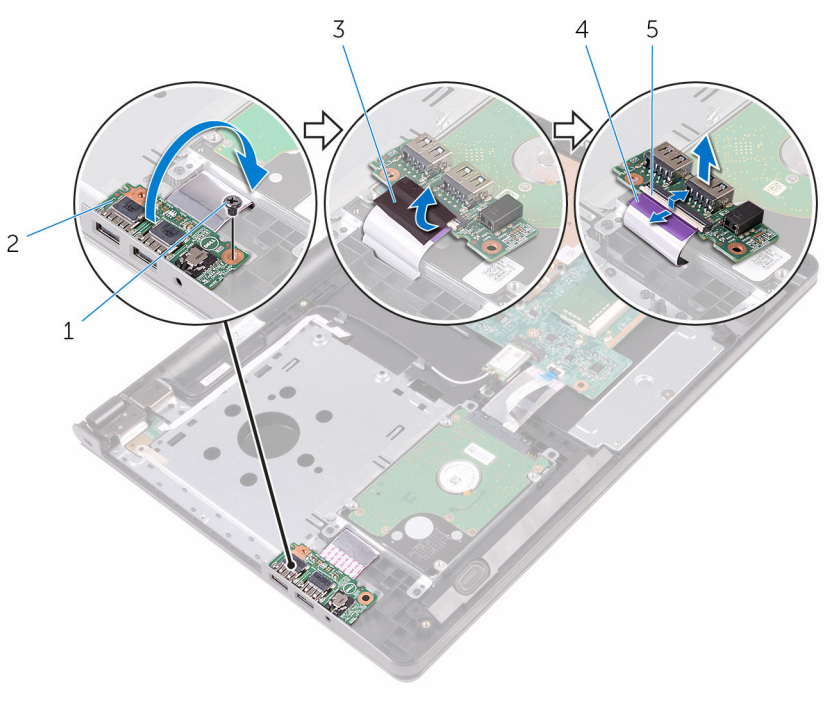

- 
- 
- zasun
- vijak 2 I/O ploču
- traka 4 kabel I/O ploče

## <span id="page-49-0"></span>Ponovno postavljanje I/O ploče

UPOZORENJE: Prije rada na unutrašnjosti računala pročitajte sigurnosne upute koje ste dobili s računalom i slijedite korake u [Prije](#page-8-0) [rada na unutrašnjosti računala.](#page-8-0) Nakon rada na računalu, slijedite upute u [Nakon rada unutar računala.](#page-10-0) Dodatne sigurnosne informacije potražite na početnoj stranici za sukladnost sa zakonskim odredbama na www.dell.com/regulatory\_compliance.

#### Postupak

- 1 Pomaknite kabel I/O ploče u njezin priključak na I/O ploči i zatvorite zasuna kako biste osigurali kabel.
- 2 Nalijepite traku koja pričvršćuje kabel I/O ploče na I/O ploču.
- 3 Okrenite I/O ploču i poravnajte otvor za vijak na I/O ploči s otvorom za vijak na sklopu oslonca za ruku.
- 4 Ponovno postavite vijak koji pričvršćuje I/O ploču na sklop oslonca za ruku.

- 1 Slijedite postupak od koraka 3 do koraka 7 u "[Ponovno postavljanje](#page-26-0) [poklopca kućišta](#page-26-0)".
- 2 Ponovno postavite [tipkovnicu.](#page-20-0)
- 3 Slijedite postupak od koraka 4 do koraka 5 u ["Ponovno postavljanje](#page-16-0) [optičkog pogona](#page-16-0)".
- 4 Ponovno postavite [bateriju.](#page-12-0)

## Uklanjanje baterije na matičnoj ploči

UPOZORENJE: Prije rada na unutrašnjosti računala pročitajte ∧ sigurnosne upute koje ste dobili s računalom i slijedite korake u [Prije](#page-8-0) [rada na unutrašnjosti računala.](#page-8-0) Nakon rada na računalu, slijedite upute u [Nakon rada unutar računala.](#page-10-0) Dodatne sigurnosne informacije potražite na početnoj stranici za sukladnost sa zakonskim odredbama na www.dell.com/regulatory\_compliance.

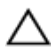

OPREZ: Uklanjanje baterije ne matičnoj ploči ponovno postavlja postavke BIOS-a na zadane postavke. Preporučuje se da zapišete postavke programa za postavljanje BIOS-a prije uklanjanja baterije na matičnoj ploči.

#### Predradnje

- 1 Uklonite [bateriju](#page-11-0).
- 2 Slijedite postupak od koraka 1 do koraka 3 u ["Uklanjanje optičkog](#page-13-0) [pogona"](#page-13-0).
- **3** Uklonite [tipkovnicu](#page-17-0).
- 4 Slijedite postupak od koraka 1 do koraka 5 u "[Uklanjanje poklopca](#page-21-0) [kućišta"](#page-21-0).

### Postupak

Pomoću plastičnog šila nježno izvadite bateriju na matičnoj ploči iz utora za bateriju na matičnoj ploči.

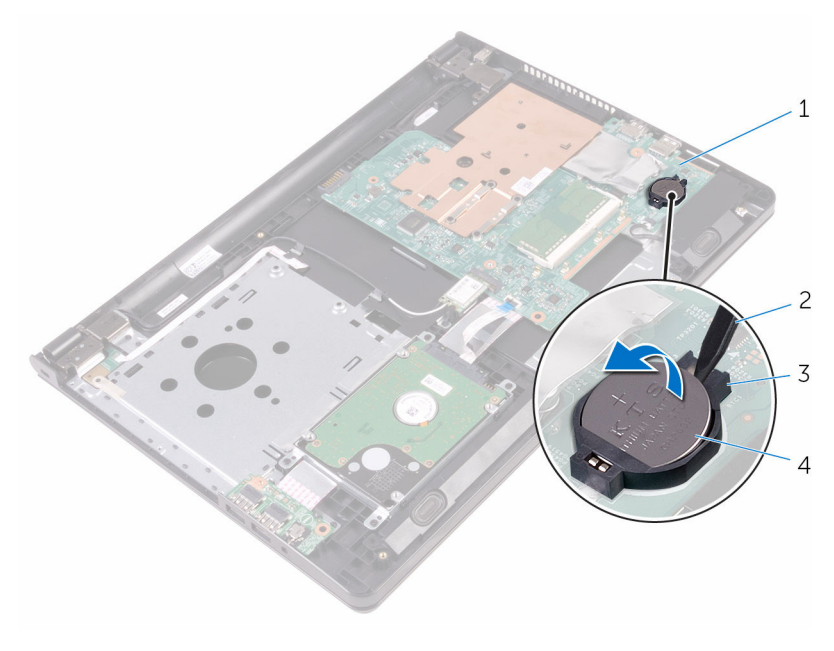

- matična ploča 2 plastično šilo
- 
- 
- utor za bateriju 4 baterija na matičnoj ploči

## Ponovno postavljanje baterije na matičnoj ploči

UPOZORENJE: Prije rada na unutrašnjosti računala pročitajte ∧ sigurnosne upute koje ste dobili s računalom i slijedite korake u [Prije](#page-8-0) [rada na unutrašnjosti računala.](#page-8-0) Nakon rada na računalu, slijedite upute u [Nakon rada unutar računala.](#page-10-0) Dodatne sigurnosne informacije potražite na početnoj stranici za sukladnost sa zakonskim odredbama na www.dell.com/regulatory\_compliance.

#### Postupak

Pozitivnu stranu okrenite prema gore i bateriju na matičnoj ploči postavite u utor za bateriju na matičnoj ploči.

- 1 Slijedite postupak od koraka 3 do koraka 7 u "[Ponovno postavljanje](#page-26-0) [poklopca kućišta](#page-26-0)".
- 2 Ponovno postavite [tipkovnicu.](#page-20-0)
- 3 Slijedite postupak od koraka 4 do koraka 5 u ["Ponovno postavljanje](#page-16-0) [optičkog pogona](#page-16-0)".
- 4 Ponovno postavite [bateriju.](#page-12-0)

## <span id="page-53-0"></span>Uklanjanje sklopa hladila

UPOZORENJE: Prije rada na unutrašnjosti računala pročitajte sigurnosne upute koje ste dobili s računalom i slijedite korake u [Prije](#page-8-0) [rada na unutrašnjosti računala.](#page-8-0) Nakon rada na računalu, slijedite upute u [Nakon rada unutar računala.](#page-10-0) Dodatne sigurnosne informacije potražite na početnoj stranici za sukladnost sa zakonskim odredbama na www.dell.com/regulatory\_compliance.

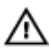

UPOZORENJE: Hladilo se tijekom uobičajenog rada može jako ugrijati. Omogućite dovoljno vremena za hladilo da se ohladi prije nego ga dodirujete.

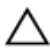

OPREZ: Kako biste osigurali maksimalan učinak hlađenja procesora, nemojte dodirivati površine za prijenos topline na hladilu. Masnoća vaše kože može umanjiti sposobnost prenošenja topline termalnog maziva.

#### Predradnje

- 1 Uklonite [bateriju](#page-11-0).
- 2 Slijedite postupak od koraka 1 do koraka 3 u ["Uklanjanje optičkog](#page-13-0) [pogona"](#page-13-0).
- **3** Uklonite [tipkovnicu](#page-17-0).
- 4 Slijedite postupak od koraka 1 do koraka 5 u "[Uklanjanje poklopca](#page-21-0) [kućišta"](#page-21-0).

#### Postupak

- 1 Uklonite vijke koji pričvršćuju hladilo na matičnu ploču.
- 2 Pomaknite kako biste oslobodili sklop hladila iz jezička na šarki zaslona.

Podignite sklop hladila s matične ploče.

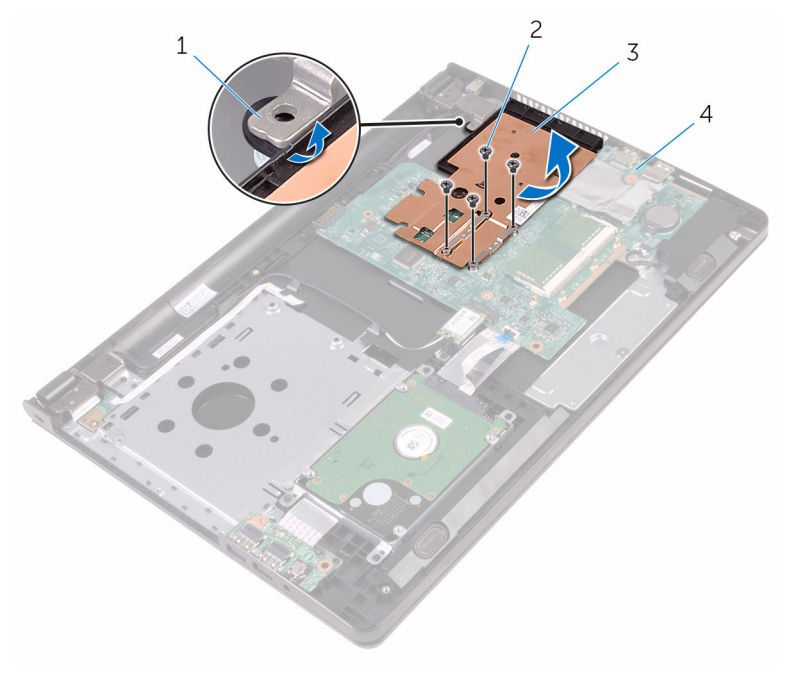

- jezičak 2 vijci (4)
	-
- 3 sklop hladila procesora 4 matična ploča
	-

### <span id="page-55-0"></span>Ponovno postavljanje sklopa hladila

UPOZORENJE: Prije rada na unutrašnjosti računala pročitajte ∧ sigurnosne upute koje ste dobili s računalom i slijedite korake u [Prije](#page-8-0) [rada na unutrašnjosti računala.](#page-8-0) Nakon rada na računalu, slijedite upute u [Nakon rada unutar računala.](#page-10-0) Dodatne sigurnosne informacije potražite na početnoj stranici za sukladnost sa zakonskim odredbama na www.dell.com/regulatory\_compliance.

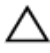

OPREZ: Netočno poravnanje sklopa hladila može oštetiti matičnu ploču i procesor.

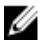

**NAPOMENA:** Možete ponovno koristiti originalno termalno mazivo ako ponovno zajedno ugrađujete originalnu matičnu ploču i sklop hladila . Ako mijenjate matičnu ploču ili sklop hladila , koristite termalnu pločicu isporučenu u kompletu kako biste osigurali prenošenje topline.

#### Postupak

- 1 Pomaknite sklop hladila ispod jezička na šarki zaslona i postavite ga na matičnu ploču.
- 2 Poravnajte vijke na sklopu hladila s otvorima za vijke na matičnoj ploči.
- 3 Ponovno postavite vijke koji pričvršćuju sklop hladila na matičnu ploču.

- 1 Slijedite postupak od koraka 3 do koraka 7 u "[Ponovno postavljanje](#page-26-0) [poklopca kućišta](#page-26-0)".
- 2 Ponovno postavite [tipkovnicu.](#page-20-0)
- 3 Slijedite postupak od koraka 4 do koraka 5 u ["Ponovno postavljanje](#page-16-0) [optičkog pogona](#page-16-0)".
- 4 Ponovno postavite [bateriju.](#page-12-0)

# <span id="page-56-0"></span>Uklanjanje matične ploče

UPOZORENJE: Prije rada na unutrašnjosti računala pročitajte sigurnosne upute koje ste dobili s računalom i slijedite korake u [Prije](#page-8-0) [rada na unutrašnjosti računala.](#page-8-0) Nakon rada na računalu, slijedite upute u [Nakon rada unutar računala.](#page-10-0) Dodatne sigurnosne informacije potražite na početnoj stranici za sukladnost sa zakonskim odredbama na www.dell.com/regulatory\_compliance.

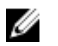

NAPOMENA: Servisna oznaka vašeg računala pohranjena je na matičnoj ploči. Morate upisati Servisnu oznaku u program za postavljanje sustava BIOS nakon zamijene matične ploče.

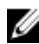

NAPOMENA: Zamjena matične ploče uklanja sve promijene koje ste izvršili na BIOS-u korištenjem programa za postavljanje sustava. Morate izvršiti potrebne promjene nakon što ste zamijenili matičnu ploču.

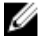

NAPOMENA: Prije odspajanja kabela iz matične ploče, zapamtite lokacije priključaka tako da točno ponovno možete priključiti kabele nakon zamijene matične ploče.

#### Predradnje

- 1 Uklonite [bateriju](#page-11-0).
- 2 Slijedite postupak od koraka 1 do koraka 3 u ["Uklanjanje optičkog](#page-13-0) [pogona"](#page-13-0).
- **3** Uklonite [tipkovnicu](#page-17-0).
- 4 Slijedite postupak od koraka 1 do koraka 5 u "[Uklanjanje poklopca](#page-21-0) [kućišta"](#page-21-0).
- 5 Slijedite postupak od koraka 1 do koraka 3 u ["Uklanjanje tvrdog pogona"](#page-27-0).
- 6 Uklonite [memorijski modul.](#page-31-0)
- 7 Uklonite [karticu za bežičnu vezu.](#page-35-0)
- 8 Uklonite [I/O ploču.](#page-47-0)
- 9 Uklonite [hladilo](#page-53-0).

#### Postupak

1 Okrenite računalo i do kraja otvorite zaslon.

2 Otvorite zasune i odspojite kabel ploče s gumbom za uključivanje/ isključivanje i kabel podloge osjetljive na dodir iz matične ploče.

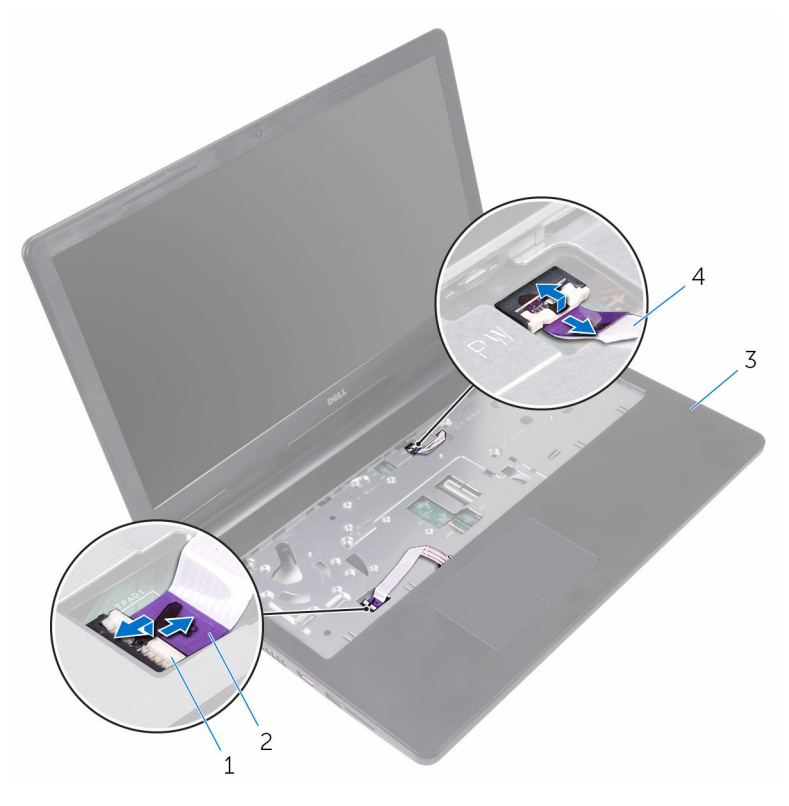

- 
- 
- 
- 3 Zatvorite zaslon i okrenite računalo.
- 4 Iskopčajte kabel zvučnika iz matične ploče.
- 1 zasuni (2) 2 kabel podloge osjetljive na dodir
- 3 sklop oslonca za ruku 4 kabel ploče s gumbom za uključivanje/isključivanje

Uklonite vijak koji pričvršćuje matičnu ploču na sklop oslonca za ruku.

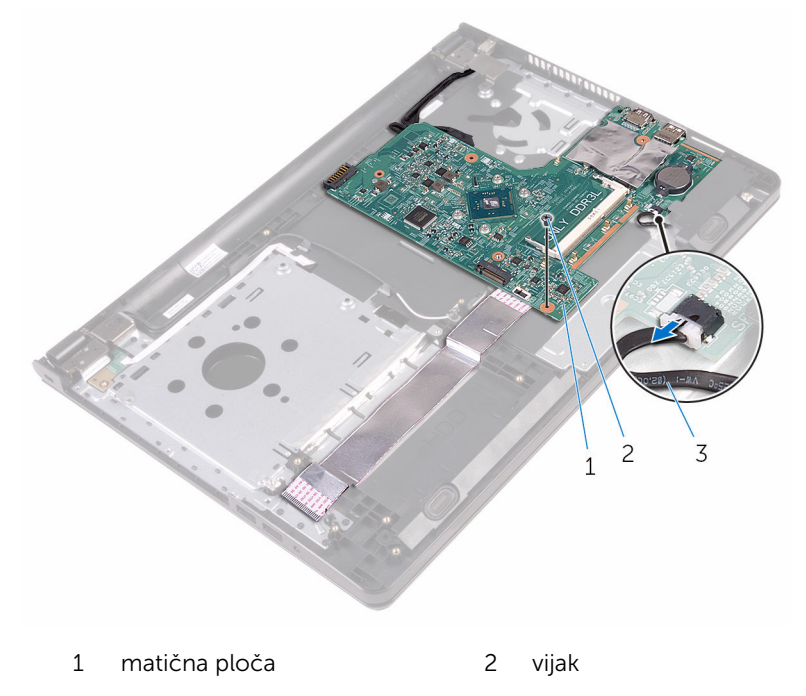

- kabel zvučnika
- Podignite zvučnika pod kutom kako biste oslobodili matičnu ploču.
- Pažljivo podignite matičnu ploču kako biste oslobodili ulaze iz utora na sklopu oslonca za ruku.

#### 8 Okrenite matičnu ploču.

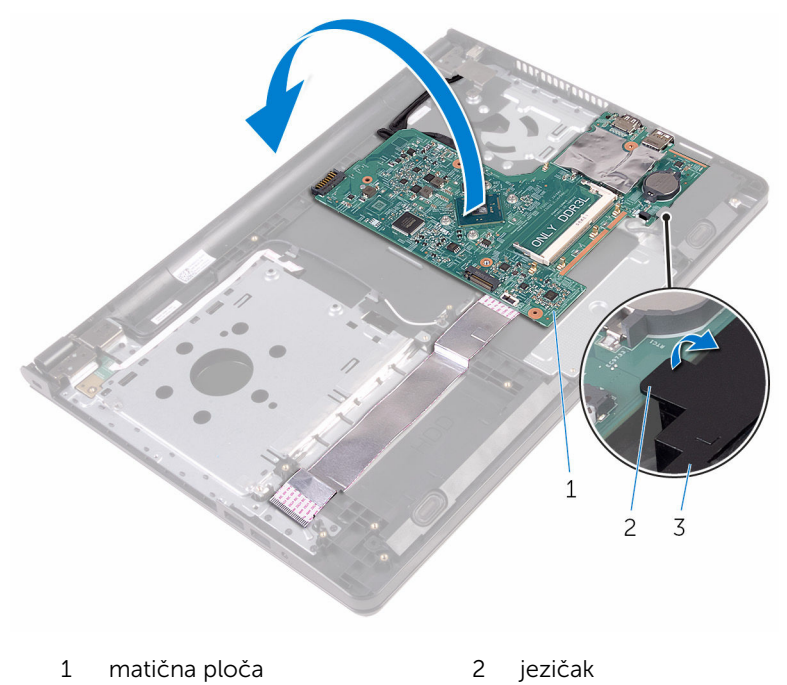

- 3 zvučnik
- 9 Zalijepite trake koje pričvršćuju kabel I/O ploče i kabel zaslona na matičnu ploču.
- 10 Otvorite zasune i odspojite kabel I/O ploče i kabel zaslona s matične ploče.
- 11 Odspojite kabel priključka za adapter napajanja iz matične ploče.

12 Podignite matičnu ploču iz sklopa oslonca za ruku.

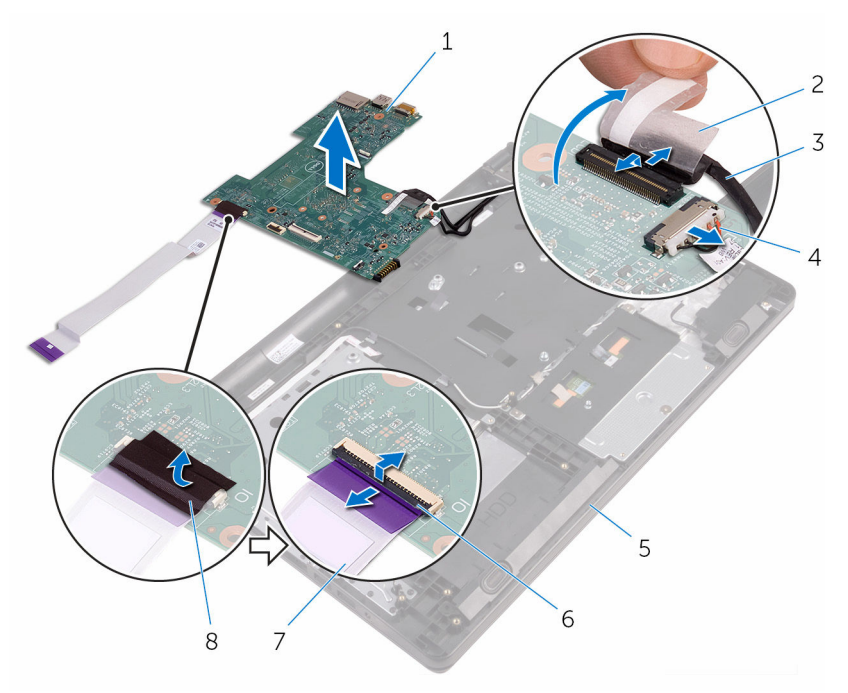

- 1 matična ploča 2 traka
- 
- 5 sklop oslonca za ruku 6 zasuni (2)
- 7 kabel I/O ploče 8 traka
- 
- 3 kabel zaslona 4 kabel priključka adaptera za napajanje
	-
	-

## Ponovno postavljanje matične ploče

UPOZORENJE: Prije rada na unutrašnjosti računala pročitajte sigurnosne upute koje ste dobili s računalom i slijedite korake u [Prije](#page-8-0) [rada na unutrašnjosti računala.](#page-8-0) Nakon rada na računalu, slijedite upute u [Nakon rada unutar računala.](#page-10-0) Dodatne sigurnosne informacije potražite na početnoj stranici za sukladnost sa zakonskim odredbama na www.dell.com/regulatory\_compliance.

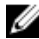

NAPOMENA: Servisna oznaka vašeg računala pohranjena je na matičnoj ploči. Morate upisati Servisnu oznaku u program za postavljanje sustava BIOS nakon zamijene matične ploče.

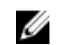

NAPOMENA: Zamjena matične ploče uklanja sve promijene koje ste izvršili na BIOS-u korištenjem programa za postavljanje sustava. Morate izvršiti potrebne promjene nakon što ste zamijenili matičnu ploču.

#### Postupak

- 1 Umetnite kabel zaslona i kabel I/O ploče u priključke na matičnoj ploči i zatvorite zasune kako biste osigurali kabele.
- 2 nalijepite trake koje pričvršćuju kabel zaslona i kabel I/O ploče na matičnu ploču.
- 3 Spojite kabel priključka adaptera za napajanje na matičnu ploču.
- 4 Okrenite matičnu ploču.
- 5 Umetnite ulaze u utore na sklopu oslonca za ruku.
- 6 Umetnite matičnu ploču ispod jezička na lijevom zvučniku i poravnajte otvor za vijak na matičnoj ploči s otvorom za vijak na sklopu oslonca za ruku.
- 7 Ponovno postavite vijak koji pričvršćuje matičnu ploču na sklop oslonca za ruku.
- 8 Priključite kabel zvučnika na matičnu ploču.
- 9 Okrenite računalo i do kraja otvorite zaslon.
- 10 Umetnite kabel ploče s gumbom za uključivanje/isključivanje i podloge osjetljive na dodir u priključke na matičnoj ploči i zatvorite zasune kako biste osigurali kabele.

- 1 Ponovno postavite [sklop hladila.](#page-55-0)
- 2 Ponovno postavite [I/O ploču](#page-49-0).
- 3 Ponovno postavite [karticu za bežičnu vezu](#page-37-0).
- 4 Ponovo postavite [memorijske module.](#page-33-0)
- 5 Slijedite postupak od koraka 4 do koraka 6 u ["Ponovno postavljanje](#page-30-0) [tvrdog pogona"](#page-30-0).
- 6 Slijedite postupak od koraka 3 do koraka 7 u "[Ponovno postavljanje](#page-26-0) [poklopca kućišta](#page-26-0)".
- 7 Slijedite postupak od koraka 4 do koraka 5 u ["Ponovno postavljanje](#page-16-0) [optičkog pogona](#page-16-0)".
- 8 Ponovno postavite [tipkovnicu.](#page-20-0)
- 9 Ponovno postavite [bateriju.](#page-12-0)

## Uklonite podlogu osjetljivu na dodir

UPOZORENJE: Prije rada na unutrašnjosti računala pročitajte ∧ sigurnosne upute koje ste dobili s računalom i slijedite korake u [Prije](#page-8-0) [rada na unutrašnjosti računala.](#page-8-0) Nakon rada na računalu, slijedite upute u [Nakon rada unutar računala.](#page-10-0) Dodatne sigurnosne informacije potražite na početnoj stranici za sukladnost sa zakonskim odredbama na www.dell.com/regulatory\_compliance.

#### Predradnje

- 1 Uklonite [bateriju](#page-11-0).
- 2 Slijedite postupak od koraka 1 do koraka 3 u ["Uklanjanje optičkog](#page-13-0) [pogona"](#page-13-0).
- **3** Uklonite [tipkovnicu](#page-17-0).
- 4 Slijedite postupak od koraka 1 do koraka 5 u "[Uklanjanje poklopca](#page-21-0) [kućišta"](#page-21-0).
- 5 Slijedite postupak od koraka 1 do koraka 3 u ["Uklanjanje tvrdog pogona"](#page-27-0).
- 6 Uklonite [memorijski modul.](#page-31-0)
- 7 Uklonite [karticu za bežičnu vezu.](#page-35-0)
- 8 Uklonite [I/O ploču.](#page-47-0)
- 9 Uklonite [hladilo](#page-53-0).
- 10 Uklonite [matičnu ploču](#page-56-0).

#### Postupak

1 Odlijepite traku nosača podloge osjetljive na dodir.

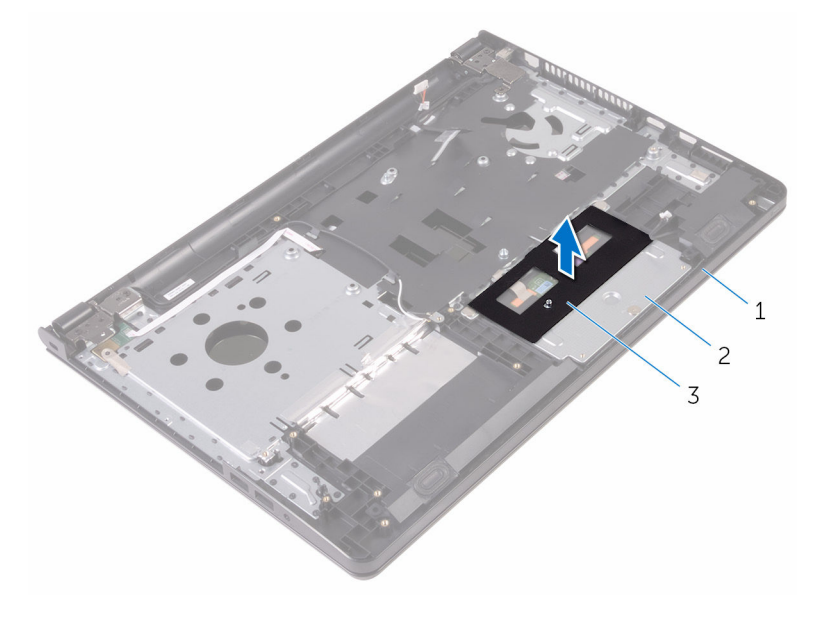

- 
- 1 sklop oslonca za ruku 2 nosač podloge osjetljive na dodir
- 3 traka
- 2 Uklonite vijke koji pričvršćuju nosač podloge osjetljive na dodir na podlogu osjetljivu na dodir.
- 3 Odlijepite traku koja pričvršćuje nosač podloge osjetljive na dodir na podlogu.

Otvorite zasun i odspojite kabel podloge osjetljive na dodir iz podloge osjetljive na dodir.

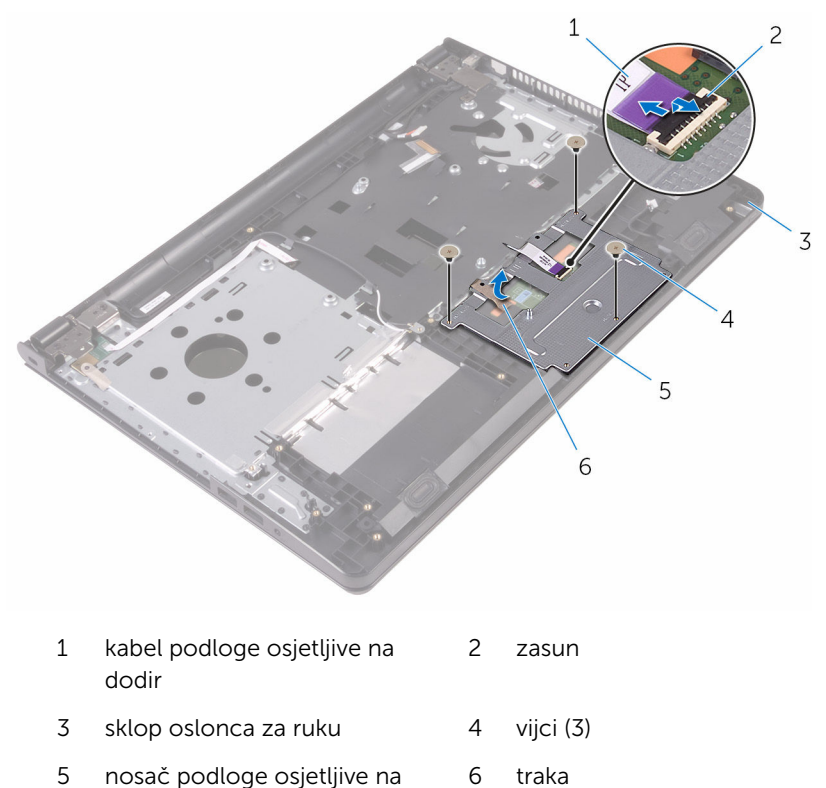

dodir

5 Podignite nosač podloge osjetljive na dodir s podloge.

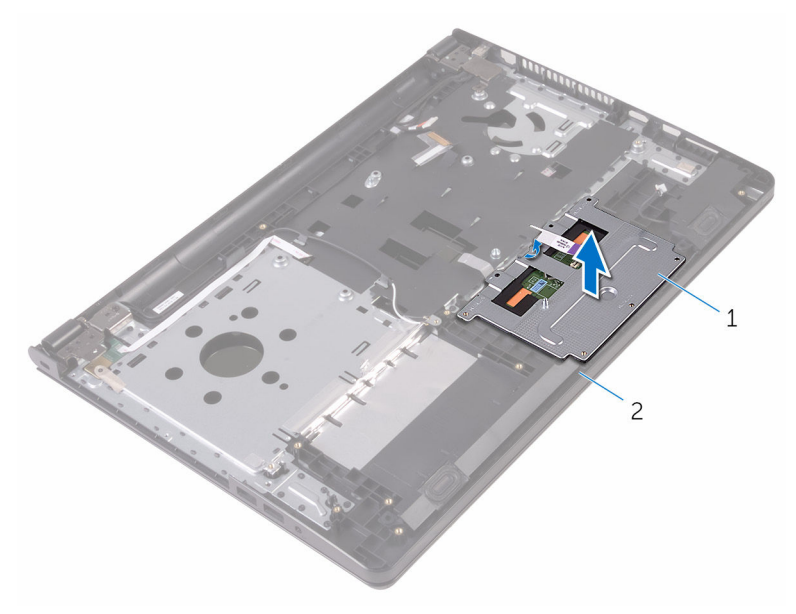

1 nosač podloge osjetljive na dodir sklop oslonca za ruku Podignite nosač podloge osjetljive na dodir s oslonca za ruku.

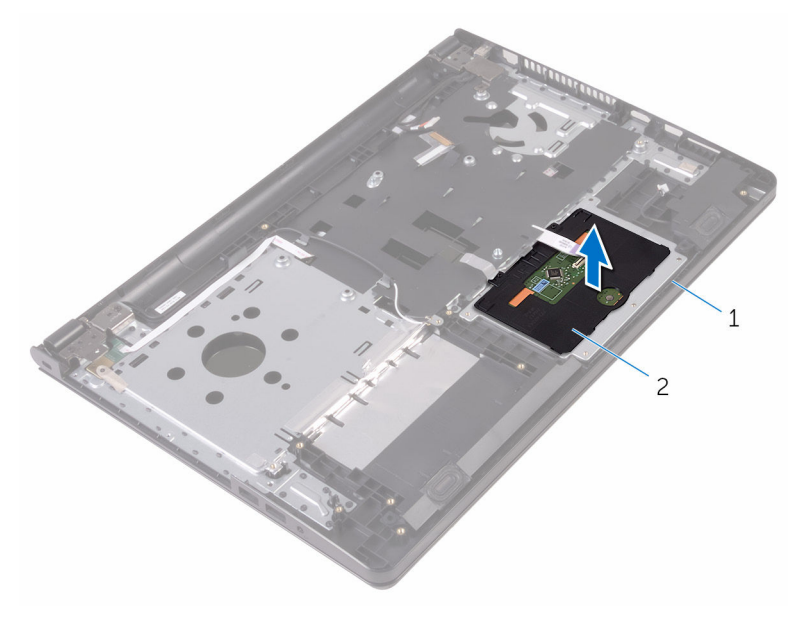

sklop oslonca za ruku 2 podloga osjetljiva na dodir

## Ponovno postavljanje podloge osjetljive na dodir

UPOZORENJE: Prije rada na unutrašnjosti računala pročitajte ∧ sigurnosne upute koje ste dobili s računalom i slijedite korake u [Prije](#page-8-0) [rada na unutrašnjosti računala.](#page-8-0) Nakon rada na računalu, slijedite upute u [Nakon rada unutar računala.](#page-10-0) Dodatne sigurnosne informacije potražite na početnoj stranici za sukladnost sa zakonskim odredbama na www.dell.com/regulatory\_compliance.

#### Postupak

- 1 Podignite podlogu osjetljivu na dodir sa sklopa oslonca za ruku.
- 2 Jezičke na podlozi osjetljivoj na dodir pogurajte u utore na osloncu za ruku.
- 3 Umetnite kabel podloge osjetljive na dodir u priključak na podlozi i pritisnite zasun kako biste osigurali kabel.
- 4 Poravnajte otvore za vijke na nosaču sklopa podloge osjetljive na dodir s otvorima za vijke na sklopu oslonca za ruku.
- 5 Ponovno postavite vijke koji pričvršćuju nosač podloge osjetljive na dodir na sklopu oslonca za ruku.
- 6 Nalijepite traku preko nosača podloge osjetljive na dodir.

- 1 Ponovno postavite [sklop hladila.](#page-55-0)
- 2 Ponovno postavite [I/O ploču](#page-49-0).
- 3 Ponovno postavite [karticu za bežičnu vezu](#page-37-0).
- 4 Ponovo postavite [memorijske module.](#page-33-0)
- 5 Slijedite postupak od koraka 4 do koraka 6 u ["Ponovno postavljanje](#page-30-0) [tvrdog pogona"](#page-30-0).
- 6 Slijedite postupak od koraka 3 do koraka 7 u "[Ponovno postavljanje](#page-26-0) [poklopca kućišta](#page-26-0)".
- 7 Slijedite postupak od koraka 4 do koraka 5 u ["Ponovno postavljanje](#page-16-0) [optičkog pogona](#page-16-0)".
- 8 Ponovno postavite [tipkovnicu.](#page-20-0)

9 Ponovno postavite [bateriju.](#page-12-0)

## Uklanjanje priključka adaptera za napajanje

UPOZORENJE: Prije rada na unutrašnjosti računala pročitajte ∧ sigurnosne upute koje ste dobili s računalom i slijedite korake u [Prije](#page-8-0) [rada na unutrašnjosti računala.](#page-8-0) Nakon rada na računalu, slijedite upute u [Nakon rada unutar računala.](#page-10-0) Dodatne sigurnosne informacije potražite na početnoj stranici za sukladnost sa zakonskim odredbama na www.dell.com/regulatory\_compliance.

#### Predradnje

- 1 Uklonite [bateriju](#page-11-0).
- 2 Slijedite postupak od koraka 1 do koraka 3 u ["Uklanjanje optičkog](#page-13-0) [pogona"](#page-13-0).
- **3** Uklonite [tipkovnicu](#page-17-0).
- 4 Slijedite postupak od koraka 1 do koraka 5 u "[Uklanjanje poklopca](#page-21-0) [kućišta"](#page-21-0).
- 5 Slijedite postupak od koraka 1 do koraka 3 u ["Uklanjanje tvrdog pogona"](#page-27-0).
- 6 Uklonite [memorijski modul.](#page-31-0)
- 7 Uklonite [karticu za bežičnu vezu.](#page-35-0)
- 8 Uklonite [I/O ploču.](#page-47-0)
- 9 Uklonite [hladilo](#page-53-0).
- 10 Uklonite [matičnu ploču](#page-56-0).

#### Postupak

1 Uklonite vijak koji pričvršćuje šarku zaslona na sklop oslonca za ruku.

2 Otvorite šarku zaslona pod kutom od 90 stupnjeva.

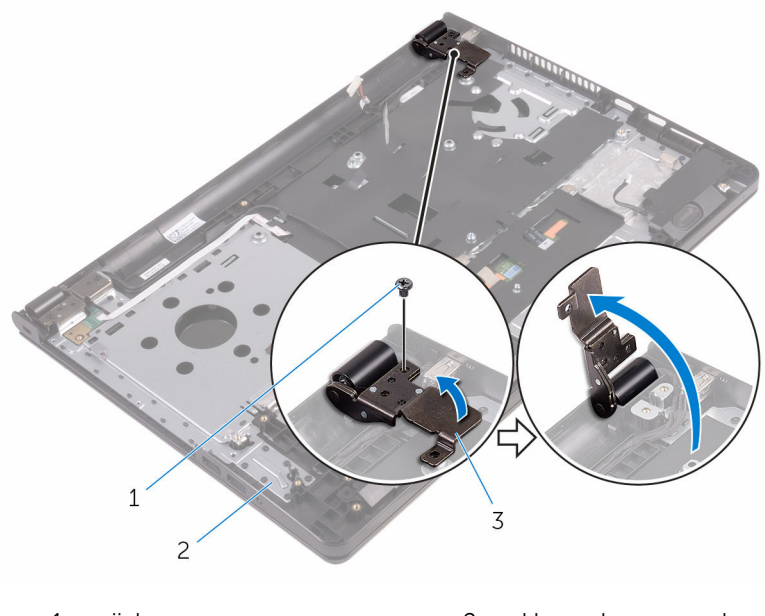

- 1 vijak 2 sklop oslonca za ruku
- 3 šarka zaslona
- 3 Zapamtite kuda je proveden kabel priključka adaptera napajanje i uklonite kabel iz vodilica.
- 4 Uklonite vijak koji pričvršćuje priključak za adapter napajanja na sklopu oslonca za ruku.
5 Podignite priključak adaptera za napajanje, zajedno s njegovim kabelom sa sklopa oslonca za ruku.

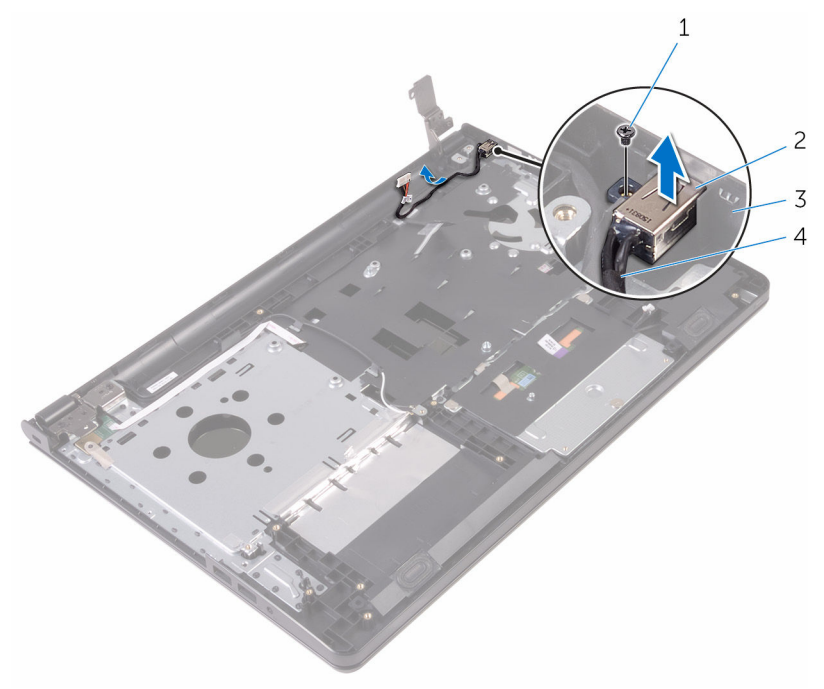

- 
- 
- 1 vijak 2 priključak adaptera za napajanje
- 3 sklop oslonca za ruku 4 kabel priključka adaptera za napajanje

### <span id="page-73-0"></span>Ponovno postavljanje priključka adaptera za napajanje

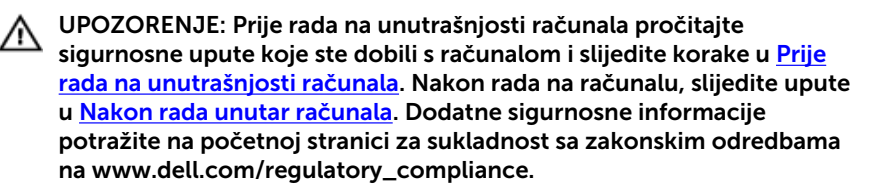

#### Postupak

- 1 Umetnite priključak adaptera za napajanje u utor u sklopu oslonca za ruku.
- 2 Ponovno postavite vijak koji pričvršćuje ploču ulaza priključka za adapter napajanja na sklop oslonca za ruku.
- 3 Provedite kabel priključka za adapter napajanja kroz vodilice na sklopu oslonca za ruku.
- 4 Zatvorite šarku zaslona i ponovno postavite vijak koji pričvršćuje šarku zaslona na sklop oslonca za ruku.

- 1 Ponovno postavite [sklop zaslona](#page-80-0).
- 2 Ponovno postavite [matičnu ploču](#page-61-0).
- **3** Ponovno postavite [sklop hladila.](#page-55-0)
- 4 Ponovno postavite [I/O ploču](#page-49-0).
- 5 Ponovno postavite [karticu za bežičnu vezu](#page-37-0).
- 6 Ponovo postavite [memorijske module.](#page-33-0)
- 7 Slijedite postupak od koraka 4 do koraka 6 u ["Ponovno postavljanje](#page-30-0) [tvrdog pogona"](#page-30-0).
- 8 Slijedite postupak od koraka 3 do koraka 7 u "[Ponovno postavljanje](#page-26-0) [poklopca kućišta](#page-26-0)".
- 9 Slijedite postupak od koraka 4 do koraka 5 u ["Ponovno postavljanje](#page-16-0) [optičkog pogona](#page-16-0)".
- 10 Ponovno postavite [tipkovnicu.](#page-20-0)
- 11 Ponovno postavite [bateriju.](#page-12-0)

## <span id="page-75-0"></span>Uklanjanje sklopa zaslona

UPOZORENJE: Prije rada na unutrašnjosti računala pročitajte sigurnosne upute koje ste dobili s računalom i slijedite korake u [Prije](#page-8-0) [rada na unutrašnjosti računala.](#page-8-0) Nakon rada na računalu, slijedite upute u [Nakon rada unutar računala.](#page-10-0) Dodatne sigurnosne informacije potražite na početnoj stranici za sukladnost sa zakonskim odredbama na www.dell.com/regulatory\_compliance.

#### Predradnje

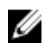

NAPOMENA: Ove upute primjenjuju se samo s prijenosnim računalima s običnim zaslonom.

- 1 Uklonite [bateriju](#page-11-0).
- 2 Slijedite postupak od koraka 1 do koraka 3 u ["Uklanjanje optičkog](#page-13-0) [pogona"](#page-13-0).
- **3** Uklonite [tipkovnicu](#page-17-0).
- 4 Slijedite postupak od koraka 1 do koraka 5 u "[Uklanjanje poklopca](#page-21-0) [kućišta"](#page-21-0).
- 5 Slijedite postupak od koraka 1 do koraka 3 u ["Uklanjanje tvrdog pogona"](#page-27-0).
- 6 Uklonite [memorijski modul.](#page-31-0)
- 7 Uklonite [karticu za bežičnu vezu.](#page-35-0)
- 8 Uklonite [I/O ploču.](#page-47-0)
- 9 Uklonite [hladilo](#page-53-0).
- 10 Uklonite [matičnu ploču](#page-56-0).

#### Postupak

- 1 Uklonite vijke koji pričvršćuju šarke zaslona na sklop oslonca za ruku i otvorite šarke pod kutem od 90 stupnjeva.
- 2 Zapamtite kuda je proveden antenski kabel i uklonite kabel iz vodilica na sklopu oslonca za ruku.

Zapamtite kuda je proveden kabel zaslona i uklonite kabel iz vodilica na sklopu oslonca za ruku.

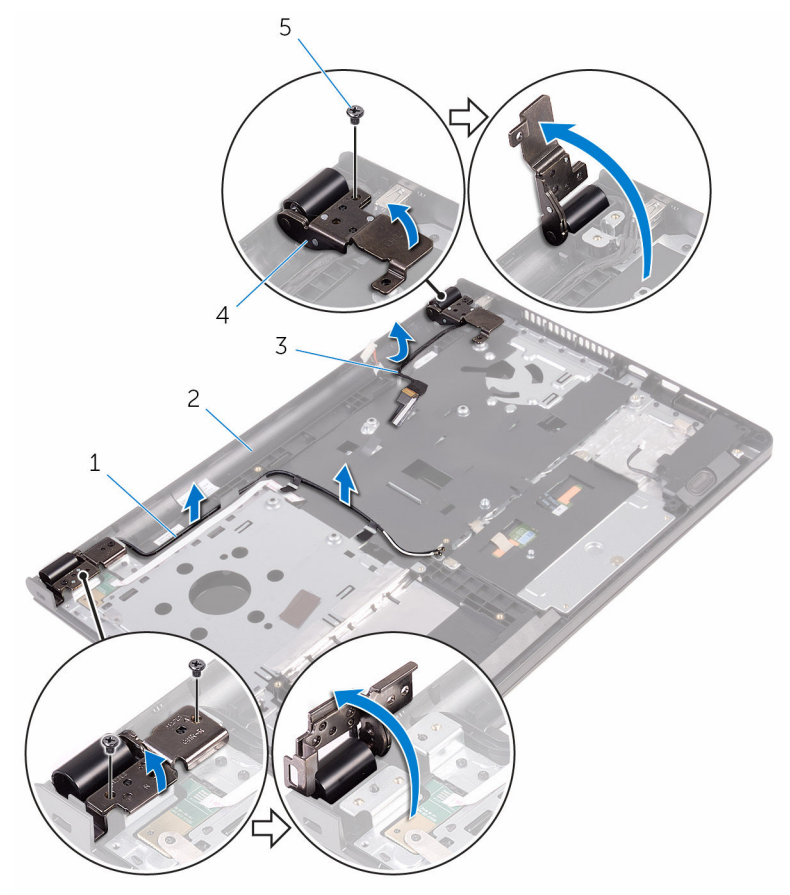

- 
- 
- vijci (3)
- antenski kabeli (2) 2 sklop oslonca za ruku
- kabel zaslona 4 šarke zaslona (2)

Otvorite sklop oslonca za ruku.

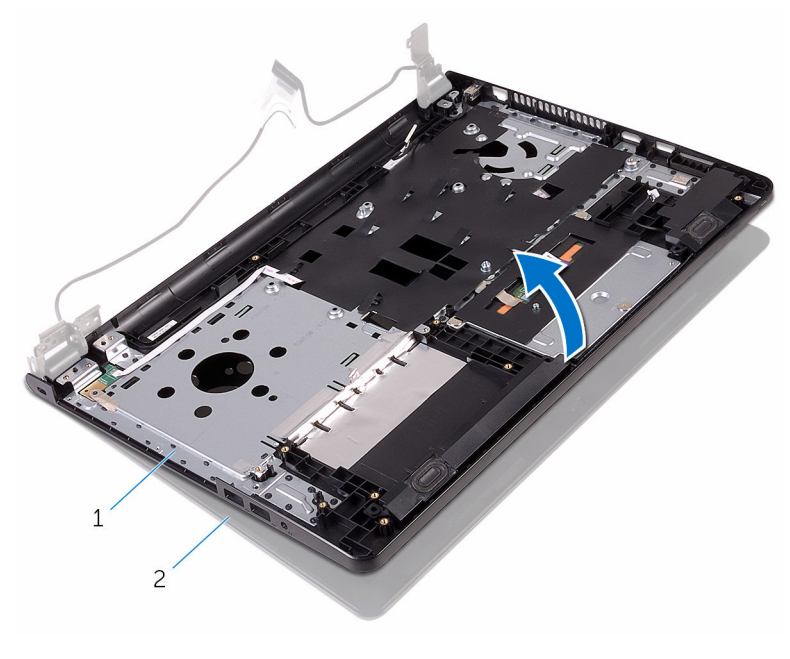

1 sklop oslonca za ruku 2 sklop zaslona

Podignite sklop oslonca za ruku pod kutem iz sklopa zaslona.

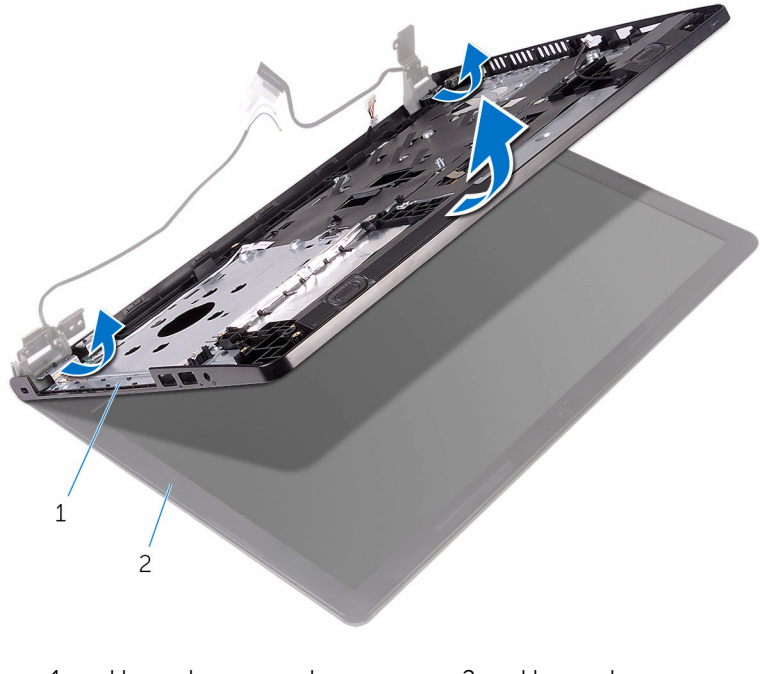

1 sklop oslonca za ruku 2 sklop zaslona

Postavite ploču zaslona na čistu, ravnu površinu.

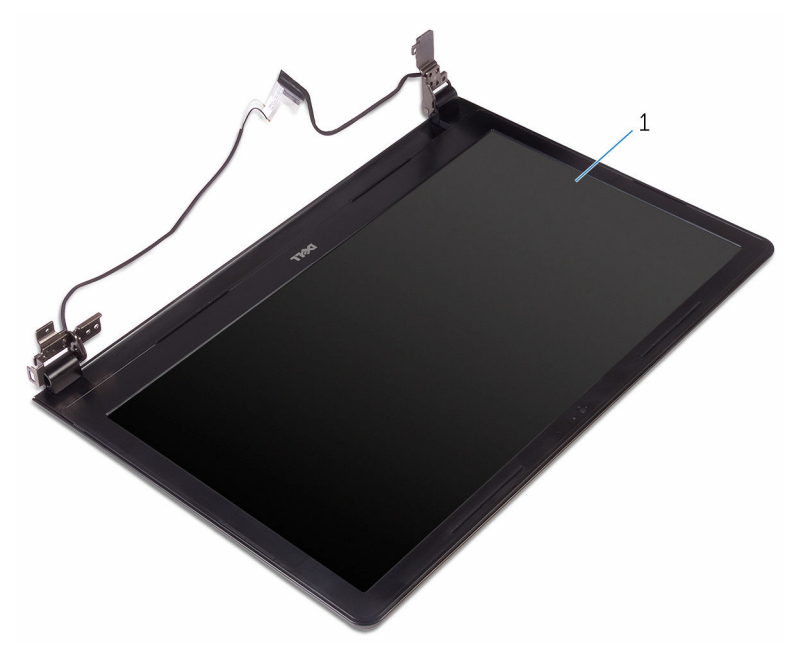

sklop zaslona

### <span id="page-80-0"></span>Ponovno postavljanje sklopa zaslona

UPOZORENJE: Prije rada na unutrašnjosti računala pročitajte ∧ sigurnosne upute koje ste dobili s računalom i slijedite korake u [Prije](#page-8-0) [rada na unutrašnjosti računala.](#page-8-0) Nakon rada na računalu, slijedite upute u [Nakon rada unutar računala.](#page-10-0) Dodatne sigurnosne informacije potražite na početnoj stranici za sukladnost sa zakonskim odredbama na www.dell.com/regulatory\_compliance.

#### Postupak

- 1 Postavite sklop zaslona na sklop oslonca za ruku.
- 2 Zatvorite šarke zaslona i poravnajte otvore za vijke na šarkama zaslona a otvorima za vijke na sklopu oslonca za ruku.
- 3 Ponovno postavite vijke kojima su šarke zaslona pričvršćene na sklop oslonca za ruku.
- 4 Provucite kabel zaslona kroz vodilice na sklopu oslonca za ruku.
- 5 Provucite antenske kabele kroz vodilice na sklopu oslonca za ruku.
- 6 Zatvorite zaslon i okrenite računalo.

- 1 Ponovno postavite [matičnu ploču](#page-61-0).
- 2 Ponovno postavite [sklop hladila.](#page-55-0)
- 3 Ponovno postavite [I/O ploču](#page-49-0).
- 4 Ponovno postavite [karticu za bežičnu vezu](#page-37-0).
- 5 Ponovo postavite [memorijske module.](#page-33-0)
- 6 Slijedite postupak od koraka 4 do koraka 6 u ["Ponovno postavljanje](#page-30-0) [tvrdog pogona"](#page-30-0).
- 7 Slijedite postupak od koraka 3 do koraka 7 u "[Ponovno postavljanje](#page-26-0) [poklopca kućišta](#page-26-0)".
- 8 Slijedite postupak od koraka 4 do koraka 5 u ["Ponovno postavljanje](#page-16-0) [optičkog pogona](#page-16-0)".
- 9 Ponovno postavite [tipkovnicu.](#page-20-0)
- 10 Ponovno postavite [bateriju.](#page-12-0)

## <span id="page-81-0"></span>Uklanjanje okvira zaslona

UPOZORENJE: Prije rada na unutrašnjosti računala pročitajte sigurnosne upute koje ste dobili s računalom i slijedite korake u [Prije](#page-8-0) [rada na unutrašnjosti računala.](#page-8-0) Nakon rada na računalu, slijedite upute u [Nakon rada unutar računala.](#page-10-0) Dodatne sigurnosne informacije potražite na početnoj stranici za sukladnost sa zakonskim odredbama na www.dell.com/regulatory\_compliance.

#### Predradnje

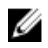

NAPOMENA: Ove upute primjenjuju se samo s prijenosnim računalima s običnim zaslonom.

- 1 Uklonite [bateriju](#page-11-0).
- 2 Slijedite postupak od koraka 1 do koraka 3 u ["Uklanjanje optičkog](#page-13-0) [pogona"](#page-13-0).
- **3** Uklonite [tipkovnicu](#page-17-0).
- 4 Slijedite postupak od koraka 1 do koraka 5 u "[Uklanjanje poklopca](#page-21-0) [kućišta"](#page-21-0).
- 5 Slijedite postupak od koraka 1 do koraka 3 u ["Uklanjanje tvrdog pogona"](#page-27-0).
- 6 Uklonite [memorijski modul.](#page-31-0)
- 7 Uklonite [karticu za bežičnu vezu.](#page-35-0)
- 8 Uklonite [I/O ploču.](#page-47-0)
- 9 Uklonite [hladilo](#page-53-0).
- 10 Uklonite [matičnu ploču](#page-56-0).
- 11 Uklonite [sklop zaslona.](#page-75-0)

#### Postupak

1 Prstima pažljivo odvojite unutarnje rubove okvira zaslona.

Podignite okvir zaslona sa sklopa zaslona.

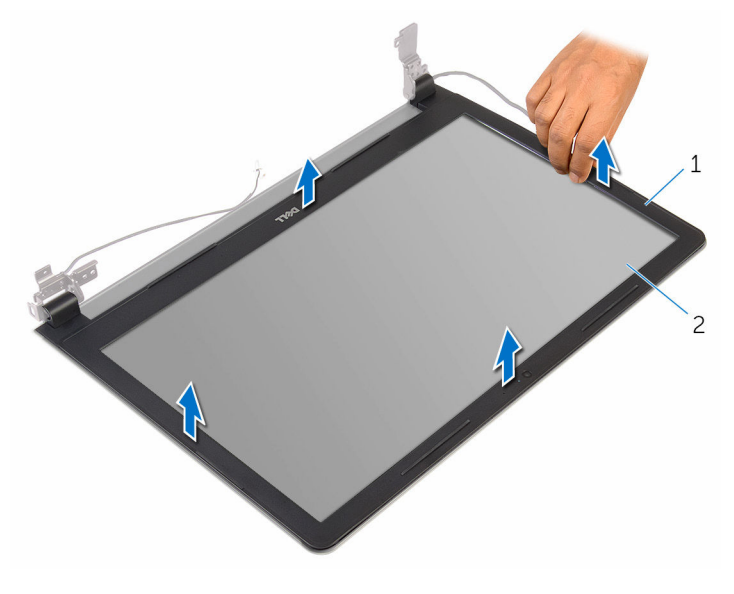

- okvir zaslona 2 ploču zaslona
	-

### <span id="page-83-0"></span>Ponovno postavljanje okvira zaslona

UPOZORENJE: Prije rada na unutrašnjosti računala pročitajte Λ. sigurnosne upute koje ste dobili s računalom i slijedite korake u [Prije](#page-8-0) [rada na unutrašnjosti računala.](#page-8-0) Nakon rada na računalu, slijedite upute u [Nakon rada unutar računala.](#page-10-0) Dodatne sigurnosne informacije potražite na početnoj stranici za sukladnost sa zakonskim odredbama na www.dell.com/regulatory\_compliance.

#### Postupak

Poravnajte okvir zaslona sa stražnjim poklopcem zaslona i lagano umetnite okvir zaslona na mjesto.

- 1 Ponovno postavite [sklop zaslona](#page-80-0).
- 2 Ponovno postavite [matičnu ploču](#page-61-0).
- **3** Ponovno postavite [sklop hladila.](#page-55-0)
- 4 Ponovno postavite [I/O ploču](#page-49-0).
- 5 Ponovno postavite [karticu za bežičnu vezu](#page-37-0).
- 6 Ponovo postavite [memorijske module.](#page-33-0)
- 7 Slijedite postupak od koraka 4 do koraka 6 u ["Ponovno postavljanje](#page-30-0) [tvrdog pogona"](#page-30-0).
- 8 Slijedite postupak od koraka 3 do koraka 7 u "[Ponovno postavljanje](#page-26-0) [poklopca kućišta](#page-26-0)".
- 9 Slijedite postupak od koraka 4 do koraka 5 u ["Ponovno postavljanje](#page-16-0) [optičkog pogona](#page-16-0)".
- 10 Ponovno postavite [tipkovnicu.](#page-20-0)
- 11 Ponovno postavite [bateriju.](#page-12-0)

# <span id="page-84-0"></span>Uklanjanje ploče zaslona

UPOZORENJE: Prije rada na unutrašnjosti računala pročitajte sigurnosne upute koje ste dobili s računalom i slijedite korake u [Prije](#page-8-0) [rada na unutrašnjosti računala.](#page-8-0) Nakon rada na računalu, slijedite upute u [Nakon rada unutar računala.](#page-10-0) Dodatne sigurnosne informacije potražite na početnoj stranici za sukladnost sa zakonskim odredbama na www.dell.com/regulatory\_compliance.

#### Predradnje

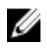

NAPOMENA: Ove upute primjenjuju se samo s prijenosnim računalima s običnim zaslonom.

- 1 Uklonite [bateriju](#page-11-0).
- 2 Slijedite postupak od koraka 1 do koraka 3 u ["Uklanjanje optičkog](#page-13-0) [pogona"](#page-13-0).
- **3** Uklonite [tipkovnicu](#page-17-0).
- 4 Slijedite postupak od koraka 1 do koraka 5 u "[Uklanjanje poklopca](#page-21-0) [kućišta"](#page-21-0).
- 5 Slijedite postupak od koraka 1 do koraka 3 u ["Uklanjanje tvrdog pogona"](#page-27-0).
- 6 Uklonite [memorijski modul.](#page-31-0)
- 7 Uklonite [karticu za bežičnu vezu.](#page-35-0)
- 8 Uklonite [I/O ploču.](#page-47-0)
- 9 Uklonite [hladilo](#page-53-0).
- 10 Uklonite [matičnu ploču](#page-56-0).
- 11 Uklonite [sklop zaslona.](#page-75-0)
- 12 Uklonite [okvir zaslona.](#page-81-0)

#### Postupak

1 Uklonite vijke koji ploču zaslona pričvršćuju za stražnji pokrov zaslona.

#### Preokrenite ploču zaslona.

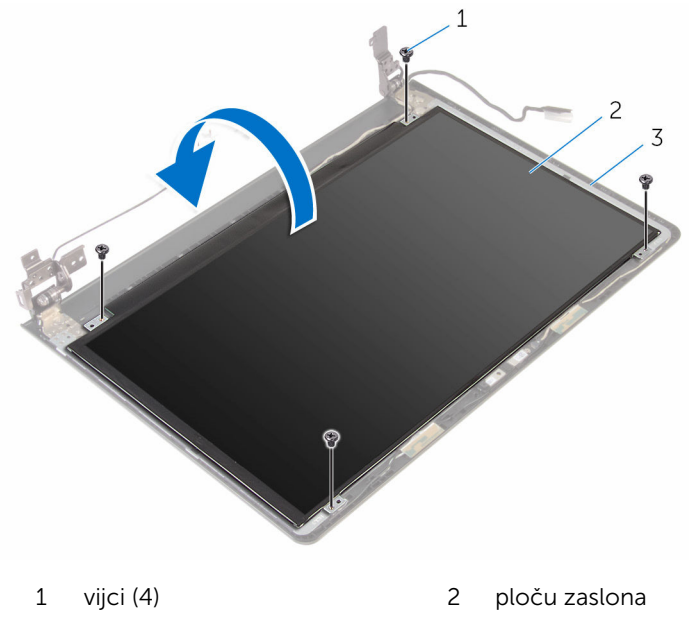

- stražnji pokrov zaslona
- Odlijepite traku koja pričvršćuje kabel zaslona na stražnji poklopac zaslona.
- Otvorite zasun i odspojite kabel zaslona iz stražnjeg poklopca zaslona.

Podignite ploču zaslona sa stražnjeg poklopca zaslona.

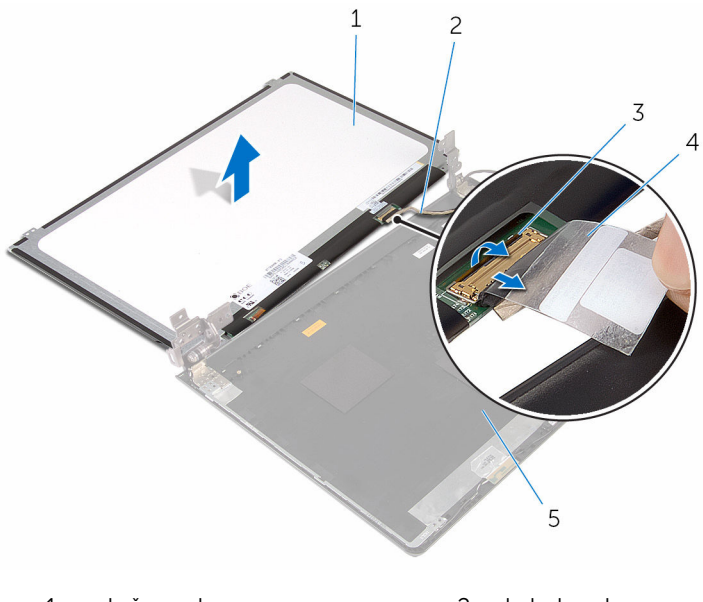

- ploču zaslona 2 kabel zaslona
- zasun 4 traka
- 
- stražnji pokrov zaslona

### <span id="page-87-0"></span>Ponovno postavljanje ploče zaslona

UPOZORENJE: Prije rada na unutrašnjosti računala pročitajte Λ. sigurnosne upute koje ste dobili s računalom i slijedite korake u [Prije](#page-8-0) [rada na unutrašnjosti računala.](#page-8-0) Nakon rada na računalu, slijedite upute u [Nakon rada unutar računala.](#page-10-0) Dodatne sigurnosne informacije potražite na početnoj stranici za sukladnost sa zakonskim odredbama na www.dell.com/regulatory\_compliance.

#### Postupak

- 1 Umetnite kabel zaslona u priključak na stražnjem poklopcu zaslona i zatvorite zasun kako biste pričvrstili kabel.
- 2 Zalijepite traku koja pričvršćuje kabel zaslona na stražnji poklopac zaslona.
- 3 Preokrenite ploču zaslona i postavite je na stražnji poklopac zaslona.
- 4 Poravnajte otvore za vijke na ploči zaslona s otvorima za vijke na stražnjem poklopcu zaslona.
- 5 Ponovno postavite vijke koji ploču zaslona pričvršćuju za stražnji poklopac zaslona.

- 1 Ponovno postavite [okvir zaslona](#page-83-0).
- 2 Ponovno postavite [sklop zaslona](#page-80-0).
- 3 Ponovno postavite [matičnu ploču](#page-61-0).
- 4 Ponovno postavite [sklop hladila.](#page-55-0)
- 5 Ponovno postavite [I/O ploču](#page-49-0).
- 6 Ponovno postavite [karticu za bežičnu vezu](#page-37-0).
- 7 Ponovo postavite [memorijske module.](#page-33-0)
- 8 Slijedite postupak od koraka 4 do koraka 6 u ["Ponovno postavljanje](#page-30-0) [tvrdog pogona"](#page-30-0).
- 9 Slijedite postupak od koraka 3 do koraka 7 u "[Ponovno postavljanje](#page-26-0) [poklopca kućišta](#page-26-0)".
- 10 Slijedite postupak od koraka 4 do koraka 5 u ["Ponovno postavljanje](#page-16-0) [optičkog pogona](#page-16-0)".
- 11 Ponovno postavite [tipkovnicu.](#page-20-0)
- 12 Ponovno postavite [bateriju.](#page-12-0)

## Uklanjanje kamere

UPOZORENJE: Prije rada na unutrašnjosti računala pročitajte sigurnosne upute koje ste dobili s računalom i slijedite korake u [Prije](#page-8-0) [rada na unutrašnjosti računala.](#page-8-0) Nakon rada na računalu, slijedite upute u [Nakon rada unutar računala.](#page-10-0) Dodatne sigurnosne informacije potražite na početnoj stranici za sukladnost sa zakonskim odredbama na www.dell.com/regulatory\_compliance.

#### Predradnje

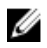

NAPOMENA: Ove upute primjenjuju se samo s prijenosnim računalima s običnim zaslonom.

- 1 Uklonite [bateriju](#page-11-0).
- 2 Slijedite postupak od koraka 1 do koraka 3 u ["Uklanjanje optičkog](#page-13-0) [pogona"](#page-13-0).
- **3** Uklonite [tipkovnicu](#page-17-0).
- 4 Slijedite postupak od koraka 1 do koraka 5 u "[Uklanjanje poklopca](#page-21-0) [kućišta"](#page-21-0).
- 5 Slijedite postupak od koraka 1 do koraka 3 u ["Uklanjanje tvrdog pogona"](#page-27-0).
- 6 Uklonite [memorijski modul.](#page-31-0)
- 7 Uklonite [karticu za bežičnu vezu.](#page-35-0)
- 8 Uklonite [I/O ploču.](#page-47-0)
- 9 Uklonite [hladilo](#page-53-0).
- 10 Uklonite [matičnu ploču](#page-56-0).
- 11 Uklonite [sklop zaslona.](#page-75-0)
- 12 Uklonite [okvir zaslona.](#page-81-0)

#### Postupak

1 Pomoću plastičnog šila lagano izdignite kameru sa stražnjeg poklopca zaslona.

Iskopčajte kabel kamere iz kamere.

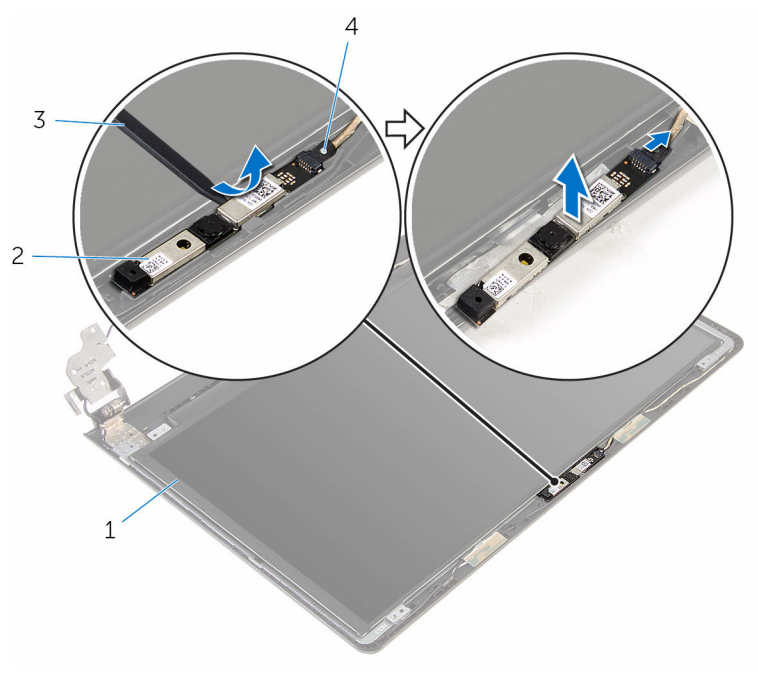

- stražnji pokrov zaslona 2 kamera
	-

- 
- plastično šilo 4 kabel kamere

## Ponovno postavljanje kamere

UPOZORENJE: Prije rada na unutrašnjosti računala pročitajte sigurnosne upute koje ste dobili s računalom i slijedite korake u [Prije](#page-8-0) [rada na unutrašnjosti računala.](#page-8-0) Nakon rada na računalu, slijedite upute u [Nakon rada unutar računala.](#page-10-0) Dodatne sigurnosne informacije potražite na početnoj stranici za sukladnost sa zakonskim odredbama na www.dell.com/regulatory\_compliance.

#### Postupak

- 1 Priključite kabel kamere na kameru.
- 2 Poravnajte kameru s vodilicama poravnanja na stražnjem poklopcu zaslona i umetnite kameru na mjesto.

- 1 Ponovno postavite [okvir zaslona](#page-83-0).
- 2 Ponovno postavite [sklop zaslona](#page-80-0).
- 3 Ponovno postavite [matičnu ploču](#page-61-0).
- 4 Ponovno postavite [sklop hladila.](#page-55-0)
- 5 Ponovno postavite [I/O ploču](#page-49-0).
- 6 Ponovno postavite [karticu za bežičnu vezu](#page-37-0).
- 7 Ponovo postavite [memorijske module.](#page-33-0)
- 8 Slijedite postupak od koraka 4 do koraka 6 u ["Ponovno postavljanje](#page-30-0) [tvrdog pogona"](#page-30-0).
- 9 Slijedite postupak od koraka 3 do koraka 7 u "[Ponovno postavljanje](#page-26-0) [poklopca kućišta](#page-26-0)".
- 10 Slijedite postupak od koraka 4 do koraka 5 u ["Ponovno postavljanje](#page-16-0) [optičkog pogona](#page-16-0)".
- 11 Ponovno postavite [tipkovnicu.](#page-20-0)
- 12 Ponovno postavite [bateriju.](#page-12-0)

## Uklanjanje šarki zaslona

UPOZORENJE: Prije rada na unutrašnjosti računala pročitajte sigurnosne upute koje ste dobili s računalom i slijedite korake u [Prije](#page-8-0) [rada na unutrašnjosti računala.](#page-8-0) Nakon rada na računalu, slijedite upute u [Nakon rada unutar računala.](#page-10-0) Dodatne sigurnosne informacije potražite na početnoj stranici za sukladnost sa zakonskim odredbama na www.dell.com/regulatory\_compliance.

### Predradnje

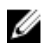

NAPOMENA: Ove upute primjenjuju se samo s prijenosnim računalima s običnim zaslonom.

- 1 Uklonite [bateriju](#page-11-0).
- 2 Slijedite postupak od koraka 1 do koraka 3 u ["Uklanjanje optičkog](#page-13-0) [pogona"](#page-13-0).
- **3** Uklonite [tipkovnicu](#page-17-0).
- 4 Slijedite postupak od koraka 1 do koraka 5 u "[Uklanjanje poklopca](#page-21-0) [kućišta"](#page-21-0).
- 5 Slijedite postupak od koraka 1 do koraka 3 u ["Uklanjanje tvrdog pogona"](#page-27-0).
- 6 Uklonite [memorijski modul.](#page-31-0)
- 7 Uklonite [karticu za bežičnu vezu.](#page-35-0)
- 8 Uklonite [I/O ploču.](#page-47-0)
- 9 Uklonite [hladilo](#page-53-0).
- 10 Uklonite [matičnu ploču](#page-56-0).
- 11 Uklonite [hladilo](#page-53-0).
- 12 Uklonite [okvir zaslona.](#page-81-0)
- 13 Uklonite [ploču zaslona.](#page-84-0)

#### Postupak

1 Uklonite vijke koji šarke zaslona pričvršćuju za stražnji pokrov zaslona.

 $\mathbf 1$ 2  $\overline{3}$  $\overline{4}$ 1 vijci (6) 2 zasuni (2)

3 šarke zaslona (2) 4 stražnji pokrov zaslona

2 Oslobodite šarke iz zasuna i podignite šarke zaslona sa stražnjeg poklopca zaslona.

94

### Ponovno postavljanje šarki zaslona

UPOZORENJE: Prije rada na unutrašnjosti računala pročitajte ∧∖ sigurnosne upute koje ste dobili s računalom i slijedite korake u [Prije](#page-8-0) [rada na unutrašnjosti računala.](#page-8-0) Nakon rada na računalu, slijedite upute u [Nakon rada unutar računala.](#page-10-0) Dodatne sigurnosne informacije potražite na početnoj stranici za sukladnost sa zakonskim odredbama na www.dell.com/regulatory\_compliance.

#### Postupak

- 1 Umetnite šarke ispod jezička na stražnjem poklopcu zaslona.
- 2 Poravnajte otvore za vijke na šarkama zaslona s otvorima za vijke na stražnjem pokrovu zaslona.
- 3 Ponovno postavite vijke koji šarke zaslona pričvršćuju za stražnji pokrov zaslona.

- 1 Ponovno postavite [ploču zaslona.](#page-87-0)
- 2 Ponovno postavite [okvir zaslona](#page-83-0).
- **3** Ponovno postavite [sklop zaslona](#page-80-0).
- 4 Ponovno postavite [matičnu ploču](#page-61-0).
- 5 Ponovno postavite [sklop hladila.](#page-55-0)
- 6 Ponovno postavite [I/O ploču](#page-49-0).
- 7 Ponovno postavite [karticu za bežičnu vezu](#page-37-0).
- 8 Ponovo postavite [memorijske module.](#page-33-0)
- 9 Slijedite postupak od koraka 4 do koraka 6 u ["Ponovno postavljanje](#page-30-0) [tvrdog pogona"](#page-30-0).
- 10 Slijedite postupak od koraka 3 do koraka 7 u "[Ponovno postavljanje](#page-26-0) [poklopca kućišta](#page-26-0)".
- 11 Slijedite postupak od koraka 4 do koraka 5 u ["Ponovno postavljanje](#page-16-0) [optičkog pogona](#page-16-0)".
- 12 Ponovno postavite [tipkovnicu.](#page-20-0)
- 13 Ponovno postavite [bateriju.](#page-12-0)

## Uklanjanje oslonca za ruku

UPOZORENJE: Prije rada na unutrašnjosti računala pročitajte sigurnosne upute koje ste dobili s računalom i slijedite korake u [Prije](#page-8-0) [rada na unutrašnjosti računala.](#page-8-0) Nakon rada na računalu, slijedite upute u [Nakon rada unutar računala.](#page-10-0) Dodatne sigurnosne informacije potražite na početnoj stranici za sukladnost sa zakonskim odredbama na www.dell.com/regulatory\_compliance.

#### Predradnje

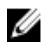

NAPOMENA: Ove upute primjenjuju se samo s prijenosnim računalima s običnim zaslonom.

- 1 Uklonite [bateriju](#page-11-0).
- 2 Slijedite postupak od koraka 1 do koraka 3 u ["Uklanjanje optičkog](#page-13-0) [pogona"](#page-13-0).
- **3** Uklonite [tipkovnicu](#page-17-0).
- 4 Slijedite postupak od koraka 1 do koraka 5 u "[Uklanjanje poklopca](#page-21-0) [kućišta"](#page-21-0).
- 5 Slijedite postupak od koraka 1 do koraka 3 u ["Uklanjanje tvrdog pogona"](#page-27-0).
- 6 Uklonite [memorijski modul.](#page-31-0)
- 7 Uklonite [karticu za bežičnu vezu.](#page-35-0)
- 8 Uklonite [ploču gumba za uključivanje/isključivanje](#page-40-0).
- 9 Uklonite [zvučnike.](#page-44-0)
- 10 Uklonite [I/O ploču.](#page-47-0)
- 11 Uklonite [hladilo](#page-53-0).
- 12 Uklonite [matičnu ploču](#page-56-0).
- 13 Uklonite [podlogu osjetljivu na dodir.](#page-63-0)
- 14 Uklonite [priključak adaptera za napajanje](#page-70-0).
- 15 Uklonite [sklop zaslona.](#page-75-0)

#### Postupak

Nakon izvršenja koraka iz predradnji ostao vam je sklop soslonca za ruku.

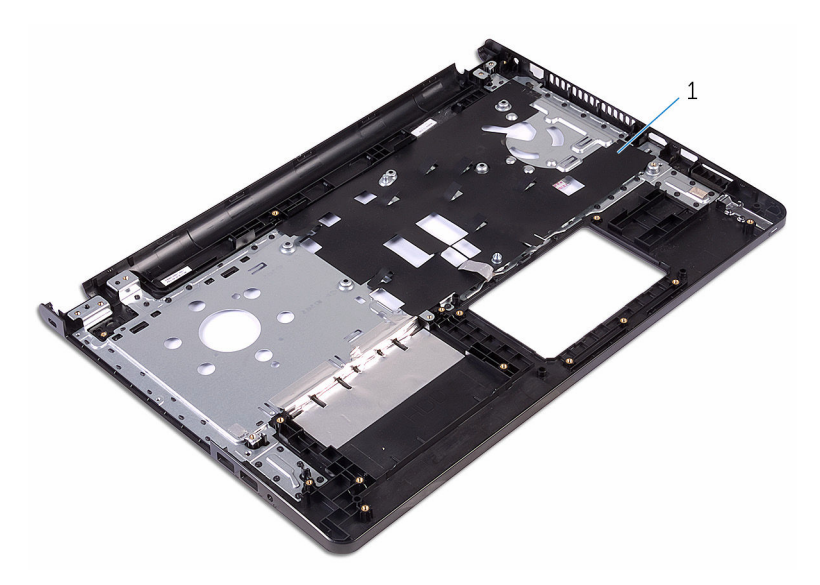

oslonac za ruku

### Ponovno postavljanje oslonca za ruku

UPOZORENJE: Prije rada na unutrašnjosti računala pročitajte ∧∖ sigurnosne upute koje ste dobili s računalom i slijedite korake u [Prije](#page-8-0) [rada na unutrašnjosti računala.](#page-8-0) Nakon rada na računalu, slijedite upute u [Nakon rada unutar računala.](#page-10-0) Dodatne sigurnosne informacije potražite na početnoj stranici za sukladnost sa zakonskim odredbama na www.dell.com/regulatory\_compliance.

#### Postupak

Postavite oslonac za ruku na čistu i ravnu površinu.

- 1 Ponovno postavite [sklop zaslona](#page-80-0).
- 2 Ponovno postavite [priključak adaptera za napajanje](#page-73-0).
- 3 Ponovno postavite [podlogu osjetljivu na dodir](#page-68-0).
- 4 Ponovno postavite [matičnu ploču](#page-61-0).
- 5 Ponovno postavite [sklop hladila.](#page-55-0)
- 6 Ponovno postavite [I/O ploču](#page-49-0).
- 7 Ponovno postavite [zvučnike](#page-46-0).
- 8 Ponovno postavite [ploču gumba za uključivanje/isključivanje.](#page-43-0)
- 9 Ponovno postavite [karticu za bežičnu vezu](#page-37-0).
- 10 Ponovo postavite [memorijske module.](#page-33-0)
- 11 Slijedite postupak od koraka 4 do koraka 6 u ["Ponovno postavljanje](#page-30-0) [tvrdog pogona"](#page-30-0).
- 12 Slijedite postupak od koraka 3 do koraka 7 u "[Ponovno postavljanje](#page-26-0) [poklopca kućišta](#page-26-0)".
- 13 Ponovno postavite [tipkovnicu.](#page-20-0)
- 14 Slijedite postupak od koraka 4 do koraka 5 u ["Ponovno postavljanje](#page-16-0) [optičkog pogona](#page-16-0)".
- 15 Ponovno postavite [bateriju.](#page-12-0)

## Ažuriranje BIOS-a Flash postupkom

Možda budete trebali ažurirati BIOS kada je ažuriranje dostupno ili nakon zamijene matične ploče. za ažuriranje BIOS-a:

- 1 Ukliučite računalo.
- 2 Idite na www.dell.com/support.
- 3 Kliknite na Podrška proizvodu, upišite servisnu oznaku prijenosnog računala i kliknite Pošalji.

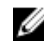

NAPOMENA: Ako nemate servisnu oznaku, koristite funkciju automatskog otkrivanja ili ručno pretražite za svoj model računala.

- 4 Kliknite na Upravljački programi i preuzimanja.
- 5 Odaberite operacijski sustav koji je instaliran na vašem računalu.
- 6 Pomaknite se prema dolje i proširite **BIOS**.
- 7 Kliknite na Preuzmi datoteku za preuzimanje najnovije verzije BIOS-a za vaše računalo.
- 8 Spremite datoteku po završetku preuzimanja, navigirajte u mapu gdje ste spremili BIOS datoteku za ažuriranje.
- 9 Dva puta kliknite ikonu datoteke za ažuriranje BIOS-a i slijedite upute na zaslonu.

### Dobivanje pomoći i kontaktiranje tvrtke Dell

#### Izvori za samopomoć

Informacije i pomoć o Dell proizvodima i uslugama korištenjem ovih mrežnih izvora za samopomoć:

Informacije o Dell proizvodima i uslugama

Windows 8.1 i Windows 10 aplikaciju Dell pomoć i podrška

Pristup pomoći u Windows 8, Windows 8.1 i Windows 10

Pomoć na mreži za operacijski sustav www.dell.com/support/windows

Informacije o rješavanju problema, korisničke priručnike, upute za postavljanje, specifikacije o proizvodu, blogovi s tehničkom pomoći, upravljački programi, ažuriranja softvera itd.

Saznajte o svom operacijskom sustavu, postavljanju i korištenju

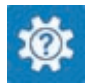

Windows 10 **Aplikacija Početak** 

www.dell.com

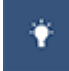

Windows 8.1 **Aplikacija Pomoć + savjeti** 

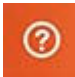

U Windows tražilici upišite Pomoć i podrška i pritisnite Enter.

Pristup pomoći u Windows 7 Kliknite Start → Pomoć i podrška.

www.dell.com/support/linux

www.dell.com/support

Pogledajte *Ja i moj Dell* na www.dell.com/support/manuals. računala, izradi sigurnosne kopije, dijagnostikama itd.

#### Kontaktiranje tvrtke Dell

Za kontaktiranje tvrtke Dell radi prodaje, tehničke podrške ili problema s korisničkom uslugom, pogledajte www.dell.com/contactdell.

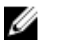

NAPOMENA: Dostupnost ovisi o državi i proizvodu, tako da neke usluge možda neće biti dostupne u vašoj zemlji.

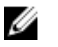

NAPOMENA: Ako nemate aktivnu vezu s internetom, podatke za kontakt možete naći na računu kojeg ste dobili prilikom kupnje proizvoda, otpremnici, računu ili katalogu proizvoda tvrtke Dell.